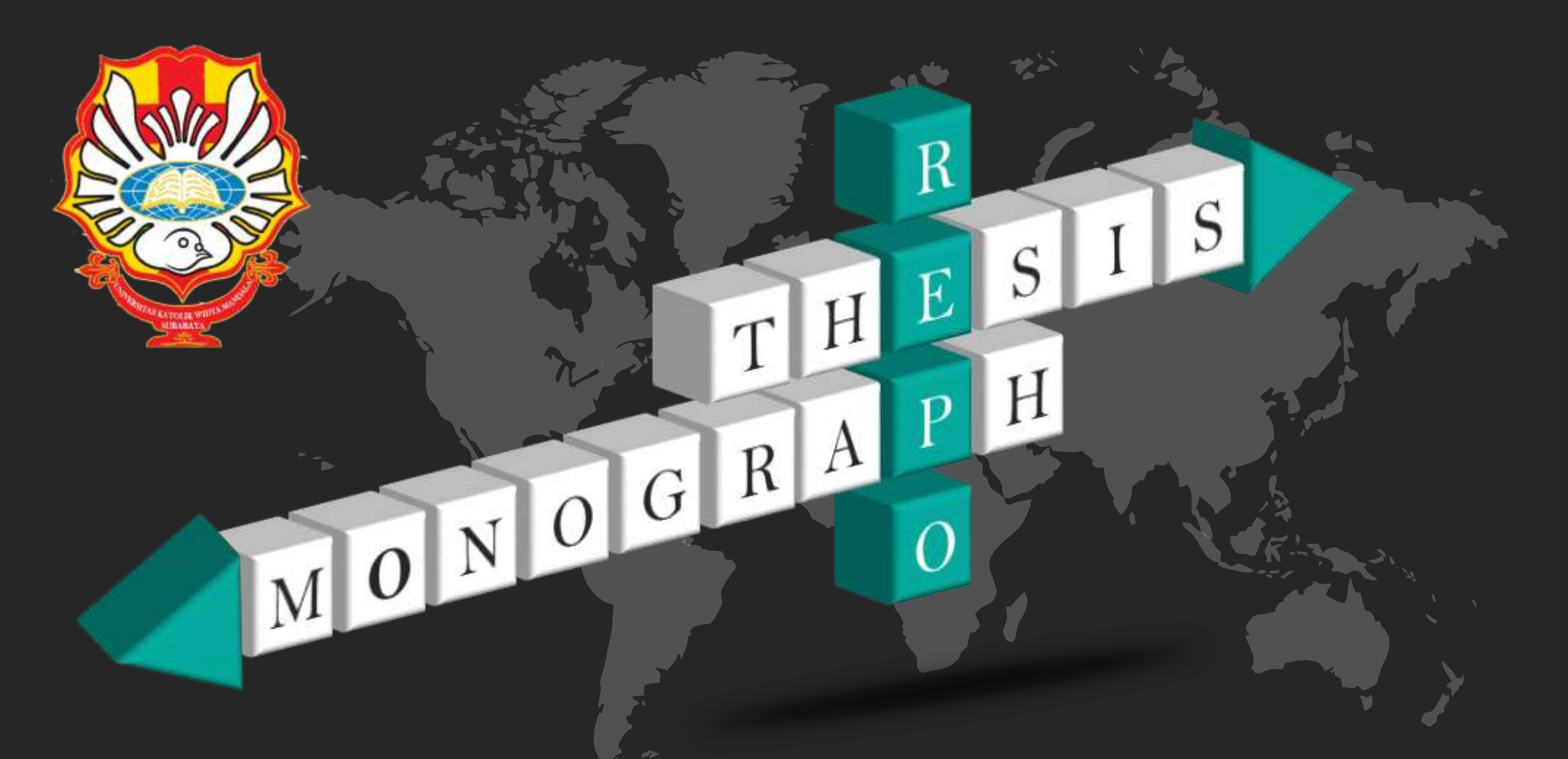

# UNGGAH MANDIRI REPOSITORY

## Agnes Dewi Karuniasari Wibisono, S.Ptk.

Pustakawan Perpustakaan Universitas Katolik Widya Mandala Surabaya

Repository atau yang biasa disingkat repo merupakan sebuah alokasi ruang atau tempat untuk penyimpanan dokumen, informasi, atau data yang memiliki jumlah ratusan atau bahkan mencapai ribuan yang bisa diakses melalui internet.

Repository Universitas Katolik Widya Mandala Surabaya untuk mahasiswa:

- 1. Thesis
- 2. Monograph

REPOSITORY UNIVERSITAS KATOLIK<br>WIDYA MANDALA SURABAYA

Welcome to Widya Mandala Surabaya Catholic University Repository

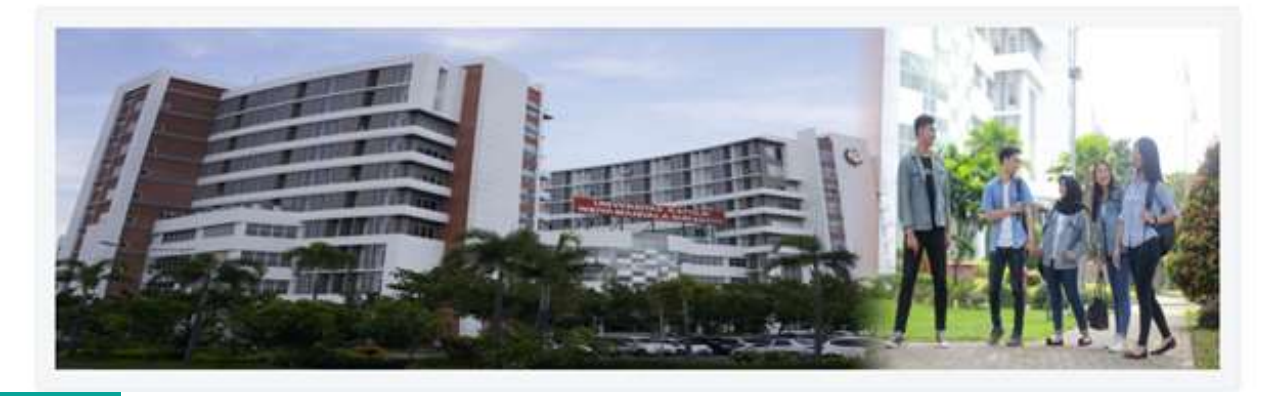

## **Repository**

# **Item type**

Unggah Mandiri Repository Mahasiswa

MONOGR

Untuk Tugas Akhir mahasiswa D3, Skripsi mahasiswa S1, Tesis mahasiswa S2, dan Disertasi mahasiswa S3

R

 $\mathsf F$ 

 $\beta$ 

Untuk Laporan Praktik Kerja Lapangan, Laporan Praktik Kerja Nyata, Pengenalan Lapangan Persekolahan

Langkah-langkah Unggah Mandiri **Repository** 

Cek file yang akan diunggah

Mengajukan permohonan username & password

Unggah file

Kirim bukti unggah mandiri (soft)

Mengumpulkan CD & bukti unggah mandiri (hard)

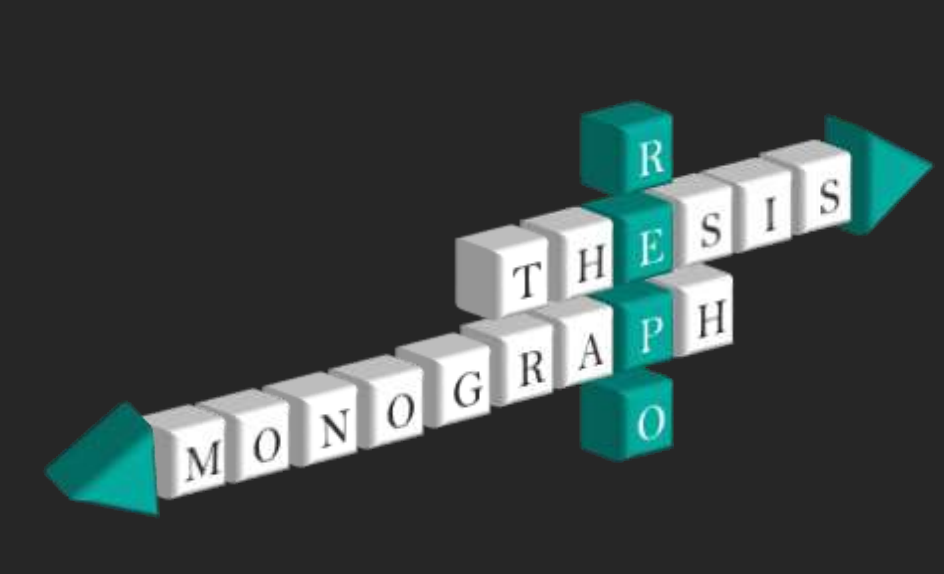

# File yang diunggah

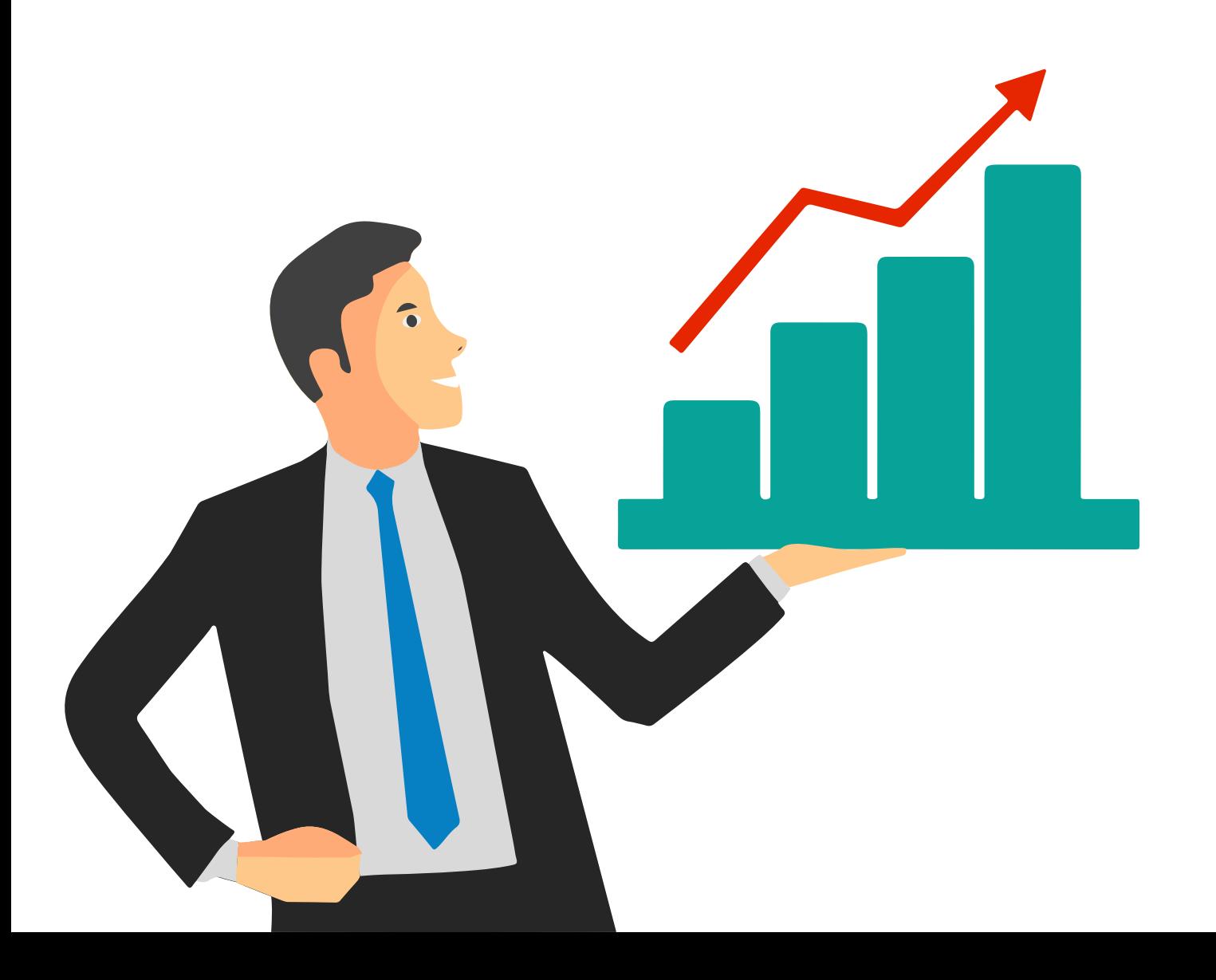

### **Harus sudah fix**

Ada tanda tangan Ada stempel Ada meterai Halaman yang sesuai

### **Nama file yang diunggah**

- $\checkmark$  ABSTRAK
- $V$  BAB 1
- $\checkmark$  BAB 2
- $\checkmark$  BAB 3
- $\checkmark$  BAB4
- $\checkmark$  BAB 5
- LAMPIRAN

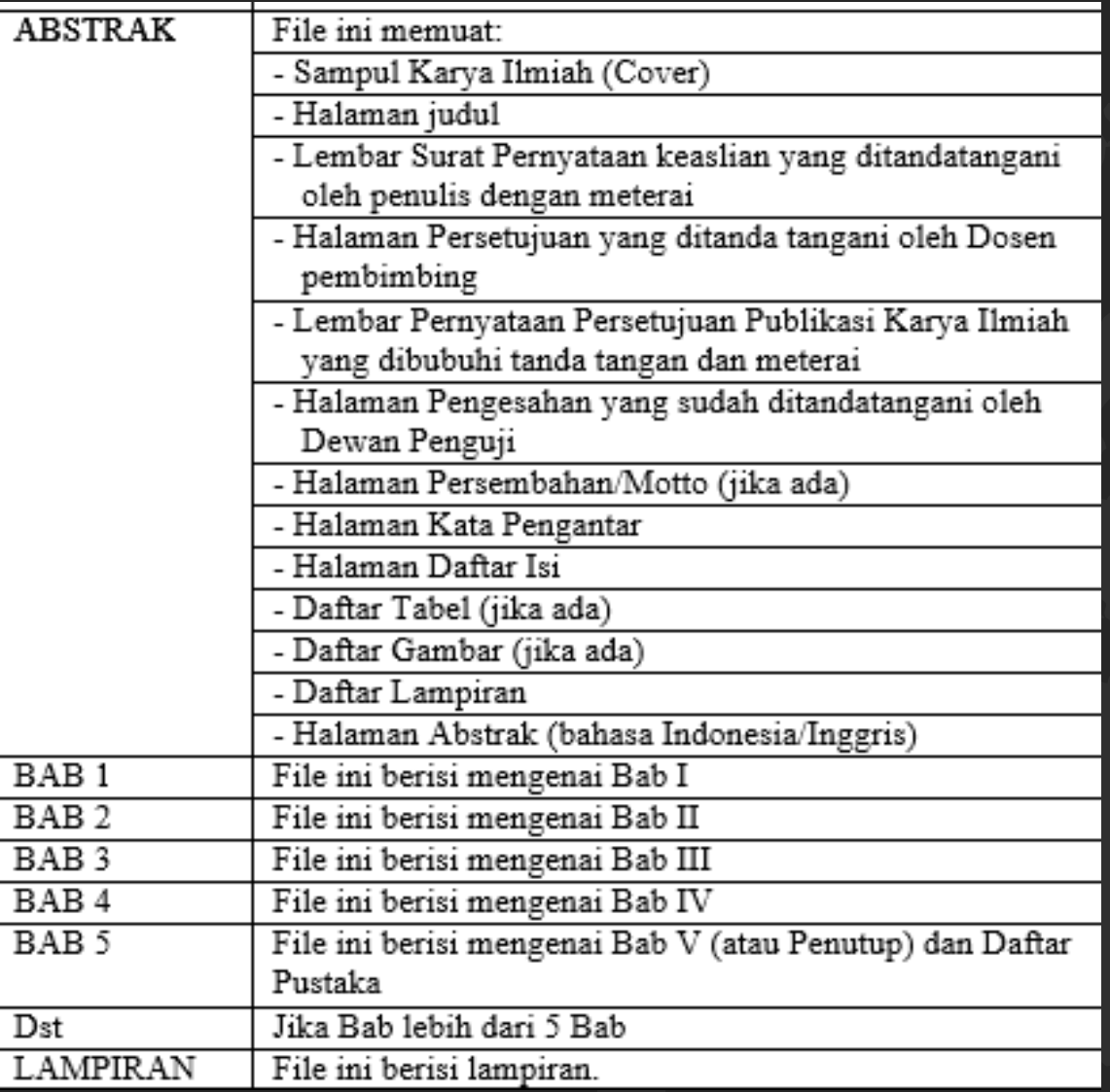

## File yang sudah di pecah dibuat dalam bentuk PDF

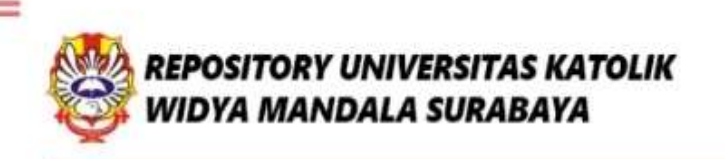

**Pilih** 

**No. 4** 

Welcome to Widya Mandala Surabaya Catholic University Repository

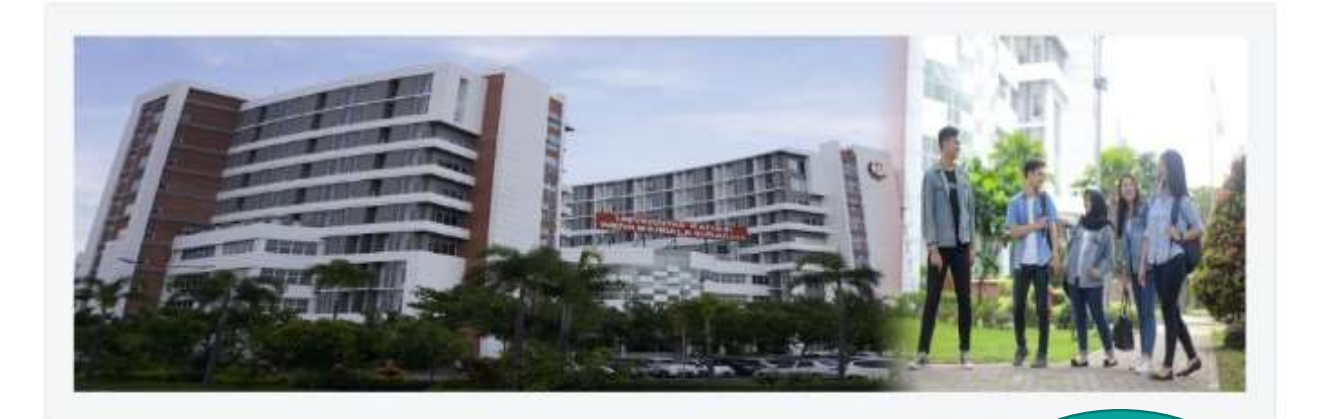

About this Repository

More information about this site

- 1 SK REKTOR UKWIMS WAJIB SERAH SIMPAN KARYA ILMIAH
- 1453 FIANI 21 LID I PAIGGAH MANITIEL ICA EVA IL MUA

IR PERMOHONAN USERNAME UNGGAH MANDIRI (Wajib login amail UKWMS/GMail terlebih dah

UKTI PENYERAHAN TUGAS AKHIR/KARYA ILMIAH UNGGAH MANDIRI MAHASISWA

RAHAN TUGAS AKHIR/KARYA ILMIAH UNGGAH MANDIRI MAHASISWA / DOSEN (VERO)

7. FORMULIR PERSETUJUAN UNGGAH DAN PERENCANAAN PUBLIKASI TUGAS AKHIR

8. FORMULIR BUIKTI PENYERAHAN KARYA ILMIAH UNGGAH MANDIRI DOSEN

WA Call center Perpustakaan UKWMS +62 817-1736-7262

Unggah Mandiri

http://repository.ukwms.ac.id

Mengajukan permohonan username dan password **Unggah Mandiri** 

Untuk PKL, PKN, PLP yang mengajukan username salah satu dari anggota tersebut

## Vidys Mendels Catholic University Surabays Repository

### FORMULIR PERMOHONAN USERNAME DAN PASSWORD UNGGAH MANDIRI **MAHASISWA**

#### niyagnes@ukwms.ac.id Switch account

 $\circ$ 

The name and photo associated with your Google account will be recorded when you upload files and submit this form. Your email is not part of your response.

### \* Indicates required question

Nama\*

Sesuai dengan Kartu Tanda Mahasiswa (KTM)

Your answer

 $NRP*$ 

Your answer

Program Studi \*

Your answer

Kampus UKWMS\*

◯ Kampus Surabaya

◯ Kampus Madiun

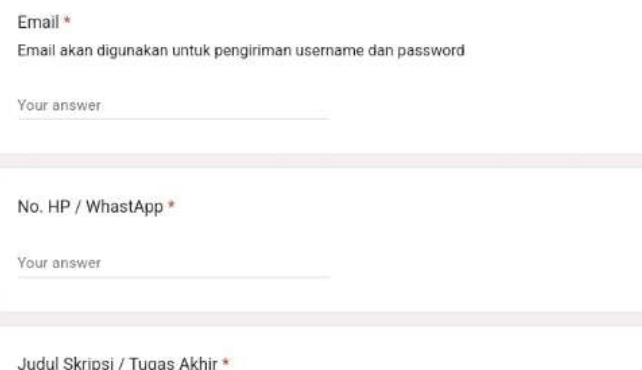

Judul skripsi atau tugas akhir yang telah disetujui dosen pembimbing

Your answer

### Tipe Koleksi\*

Skripsi/Tesis/Disertasi

Monograf (Laporan Kerja Praktek, Laporan Penelitian)

#### Bukti KRS\*

File KRS hanya dalam bentuk Image (JPEG/GIF), maksimal ukuran file 200 Kb. KRS dapat difoto menggunakan HP selanjutnya diunggah / diupload

**1** Add file

dengan ini mengajukan permohonan username dan password untuk unggah karya ilmiah mandiri dalam Repository Unika Widya Mandala Surabaya. Username dan password yang telah diberikan tersebut akan dihapus pada saat selesai unggah karya ilmiah dan telah melalui verifikasi publikasi karya ilmiah

### $\Box$  Setuju Klik Submit

Clear form

Never submit passwords through Google Forms.

This form was created inside of Universitas Katolik Widya Mandala Surabaya. Report Abuse

## **Isi Formulir** Permohonan Username dan **Password Unggah** Mandiri

Petugas akan menginformasikan username dan password melalui email

## **Pilih menu LOGIN**

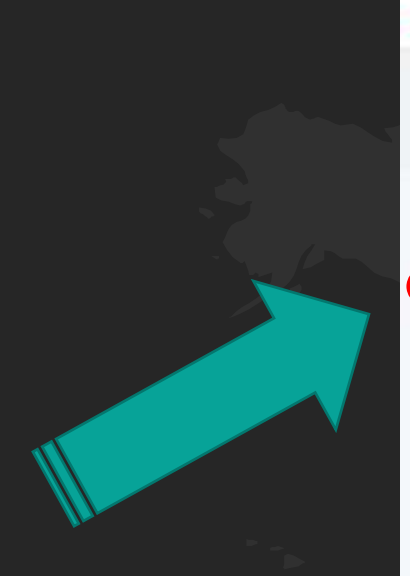

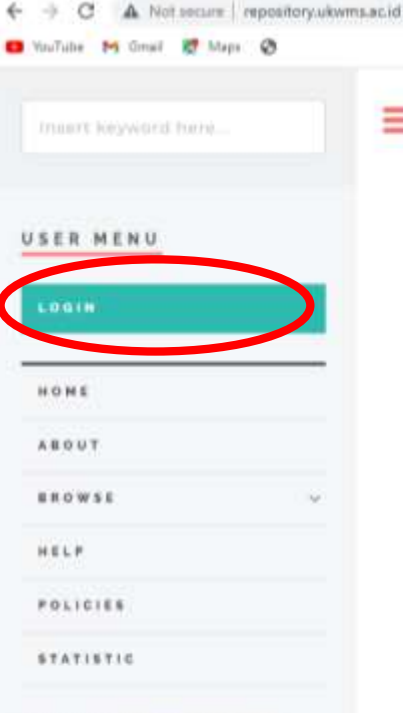

It answered by Permattelater Drivership Kalphis Works Mandala Sumbers Powered by

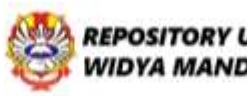

Ξ

**REPOSITORY UNIVERSITAS KATOLIK** WIDYA MANDALA SURABAYA

Welcome to Widya Mandala Surabaya Catholic University Repository

近 立

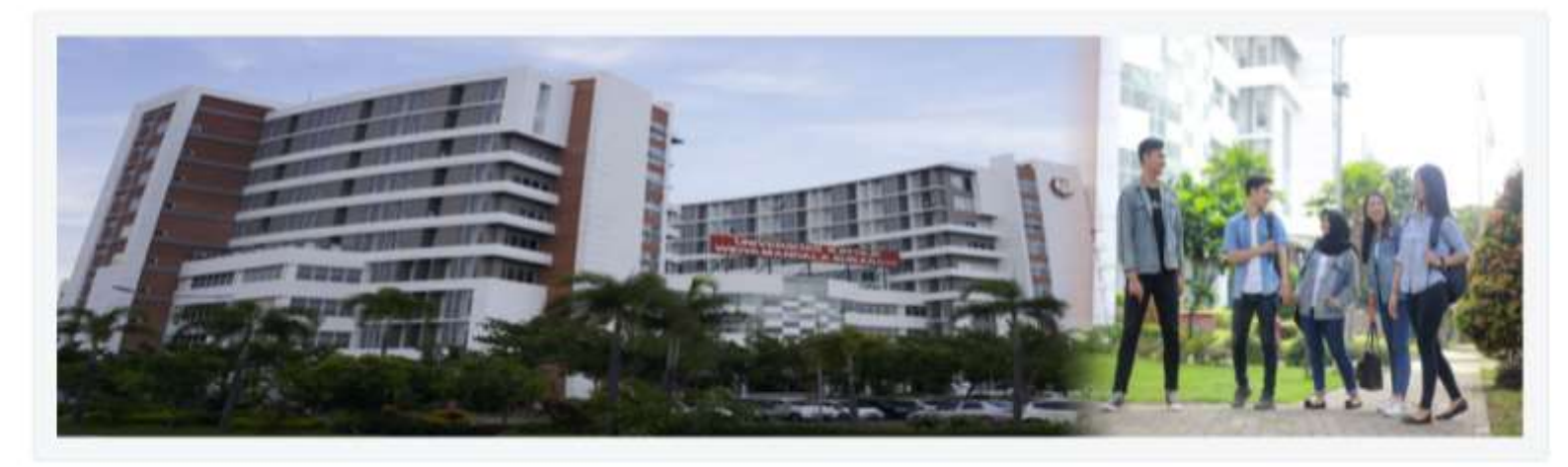

### About this Repository

More information about this site 1. SK REKTOR UKWMS WAJIB SERAH SIMPAN KARYA ILMIAH 2. PANDUAN DAN ALUR UNGGAH MANDIRI KARYA IL MULH

## Masukkan Username dan Password

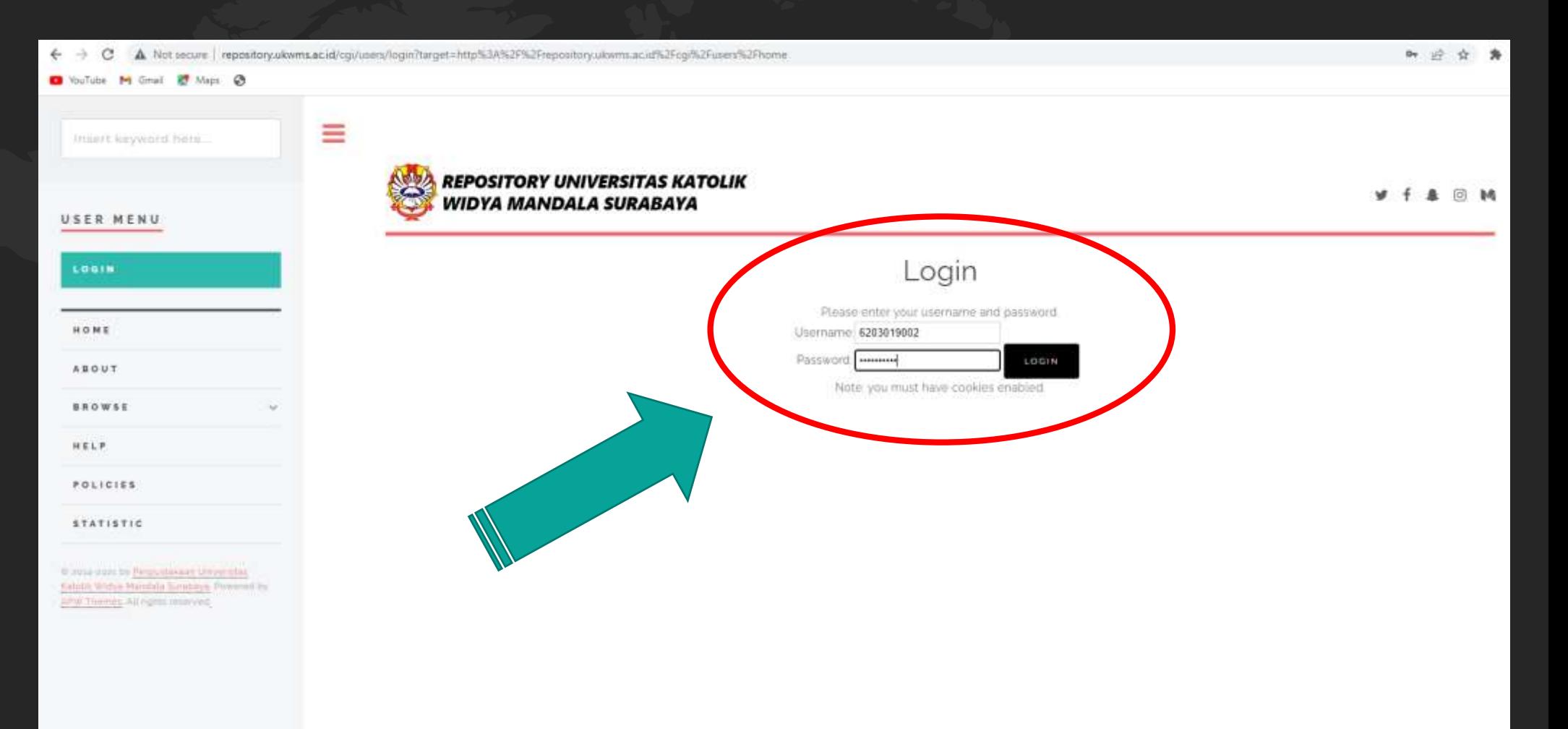

Ada Tahap-tahap dalam mengunggah di repository 1. Tahap TYPE 2. Tahap UPLOAD 3. Tahap DETAILS 4. Tahap SUBJECTS 5. Tahap DEPOSIT

**JPK** 

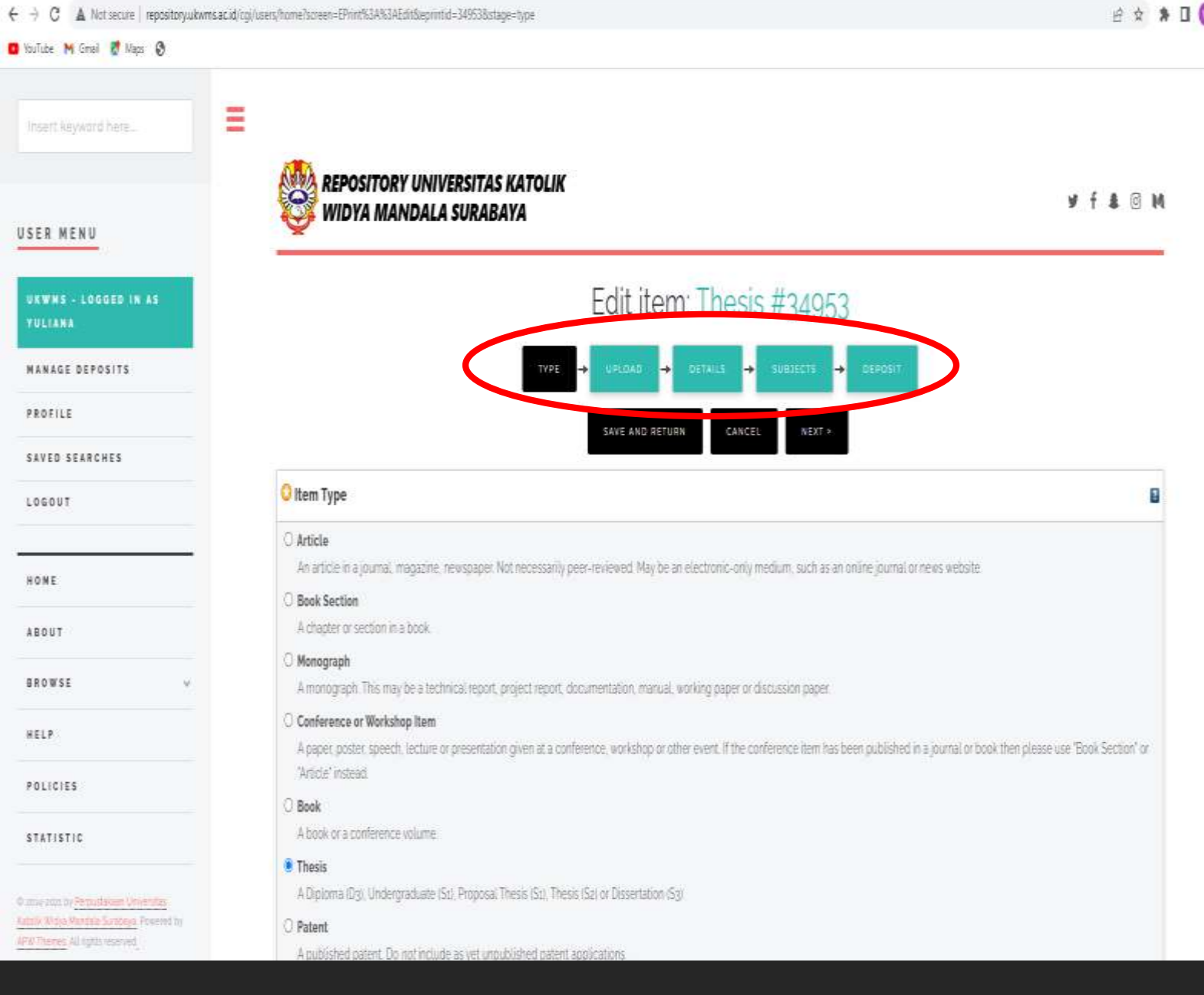

## Unggah Mandiri Repository Skripsi / Tugas Akhir

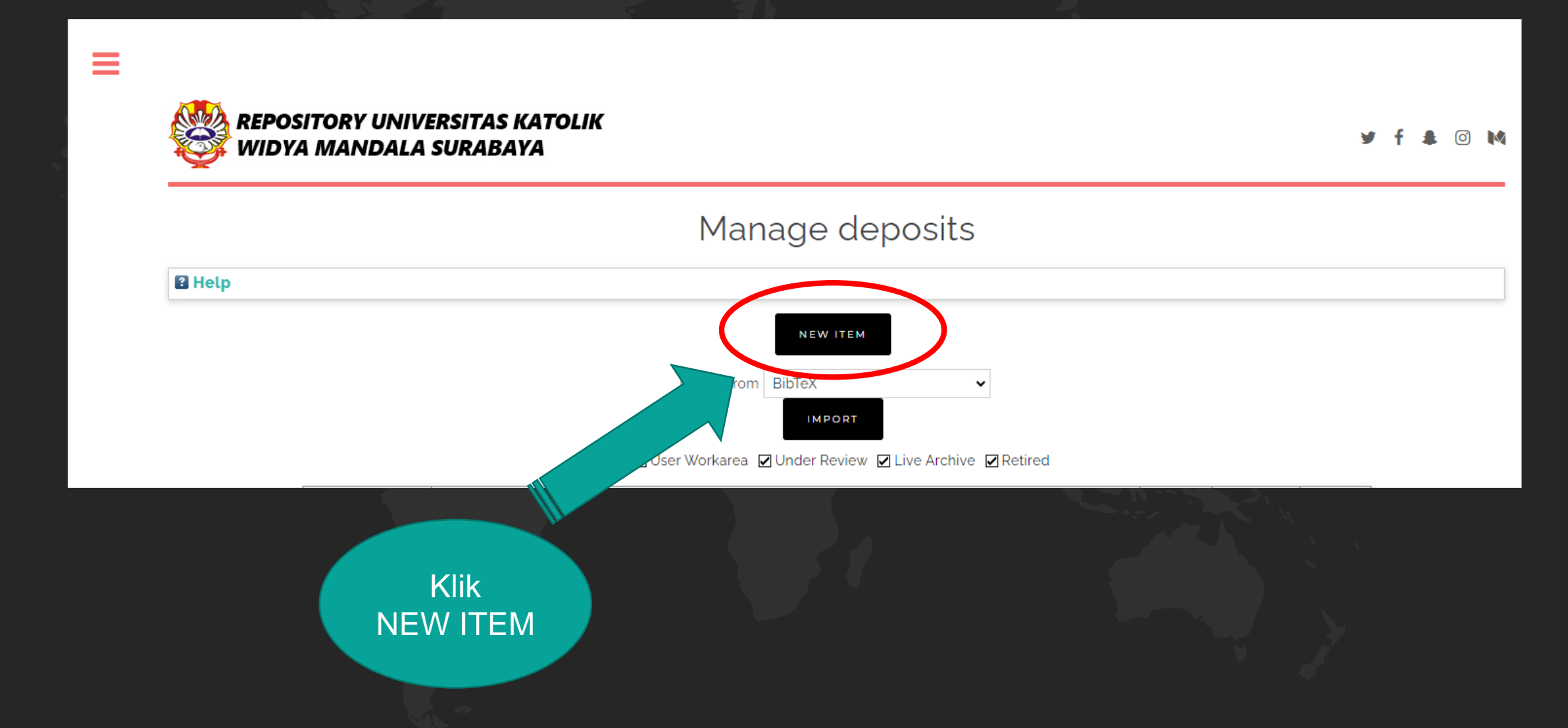

## Untuk Tugas Akhir mahasiswa D3, Skripsi mahasiswa S1, Tesis mahasiswa S2, dan Disertasi mahasiswa S3

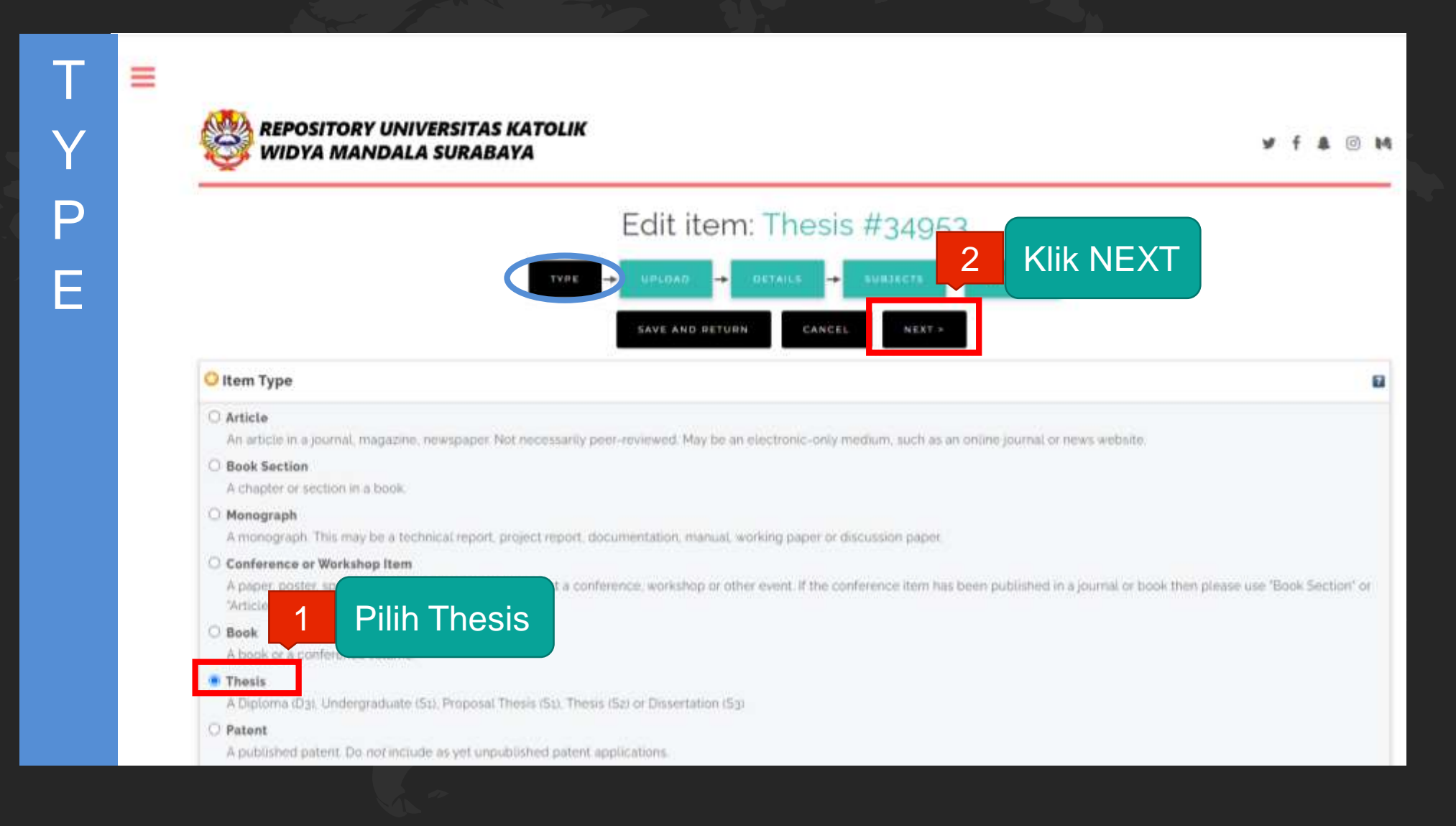

## Unggah file Skripsi / Tugas Akhir yang sudah dipecah dalam bentuk PDF

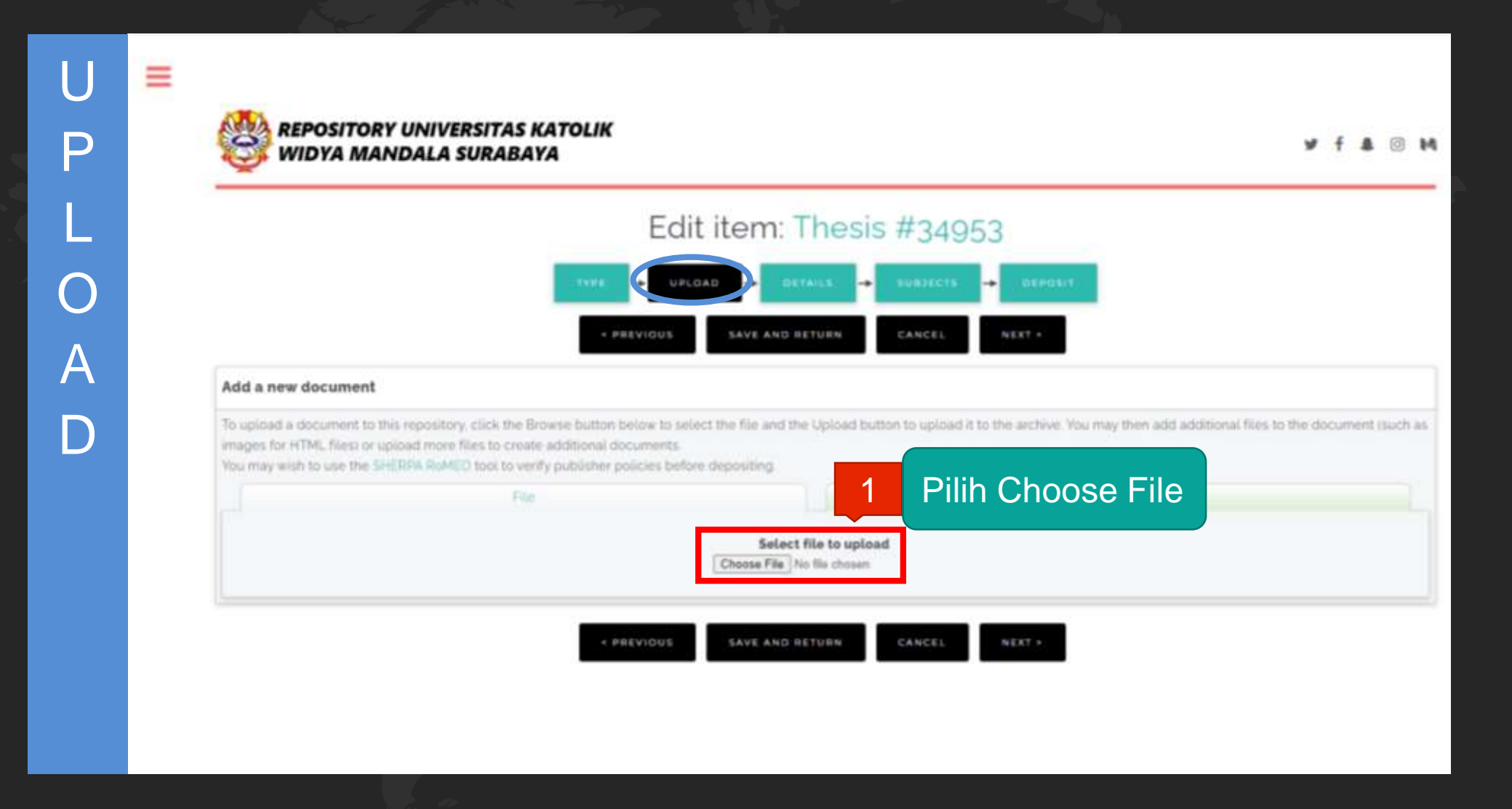

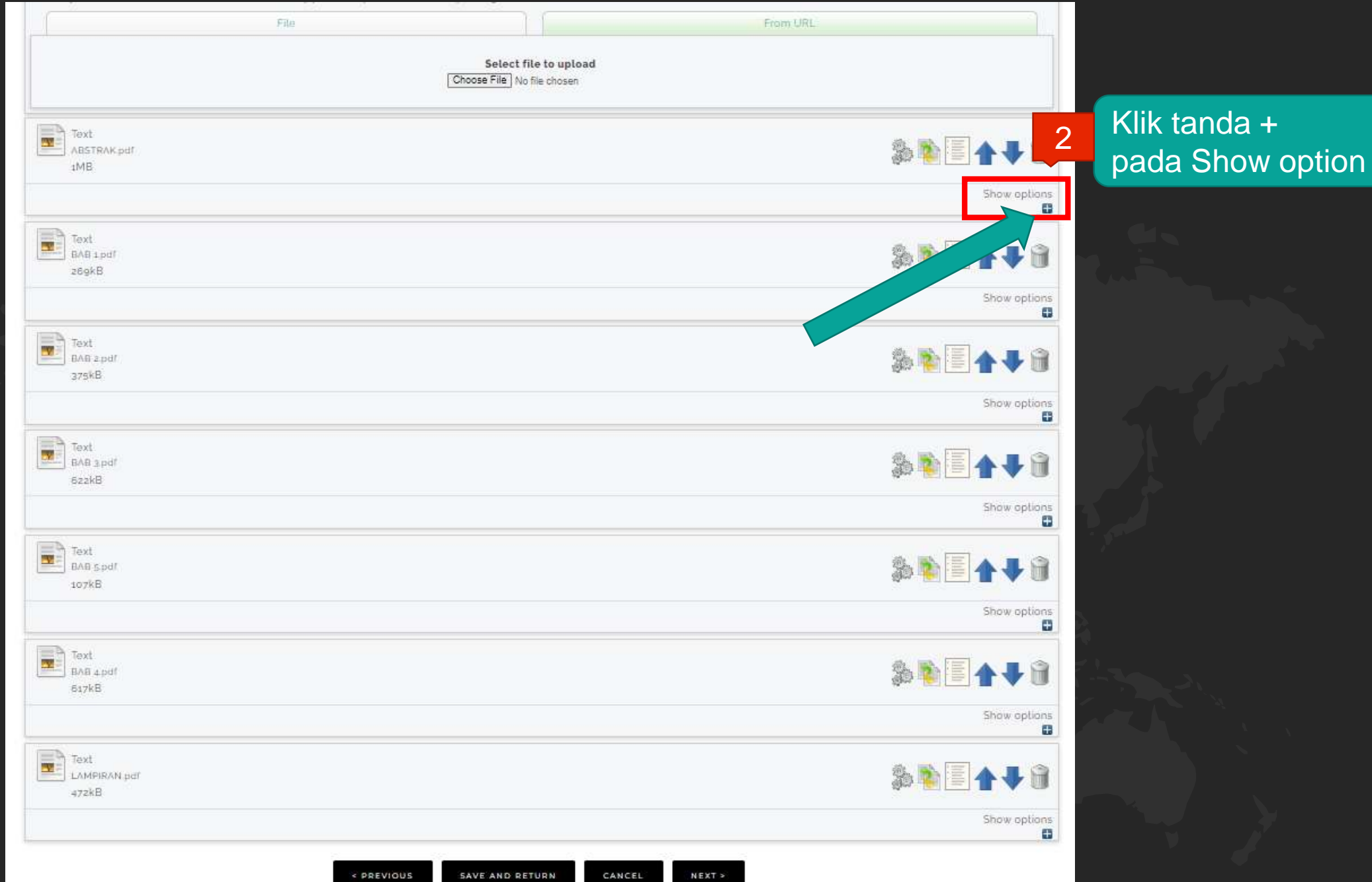

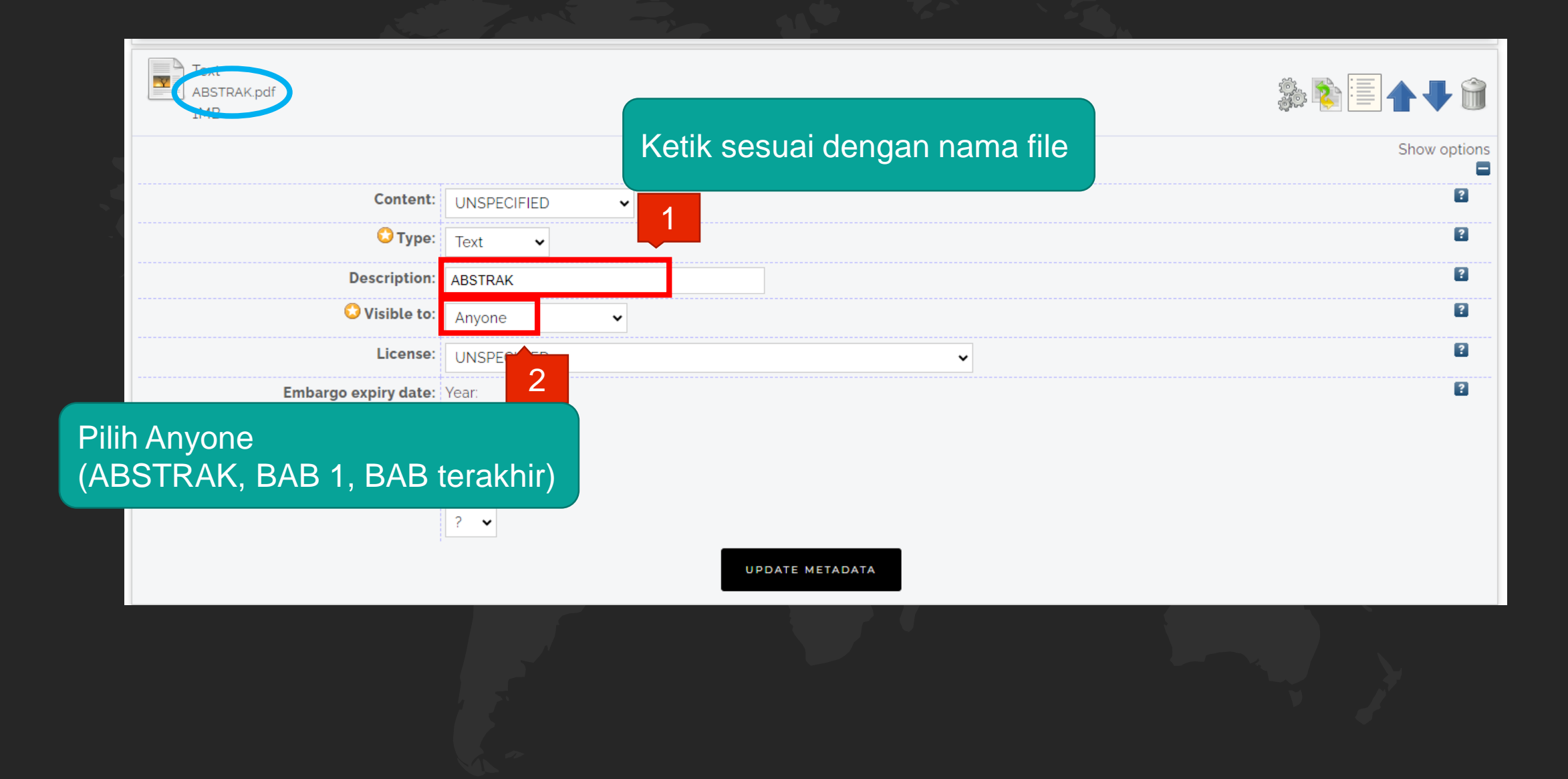

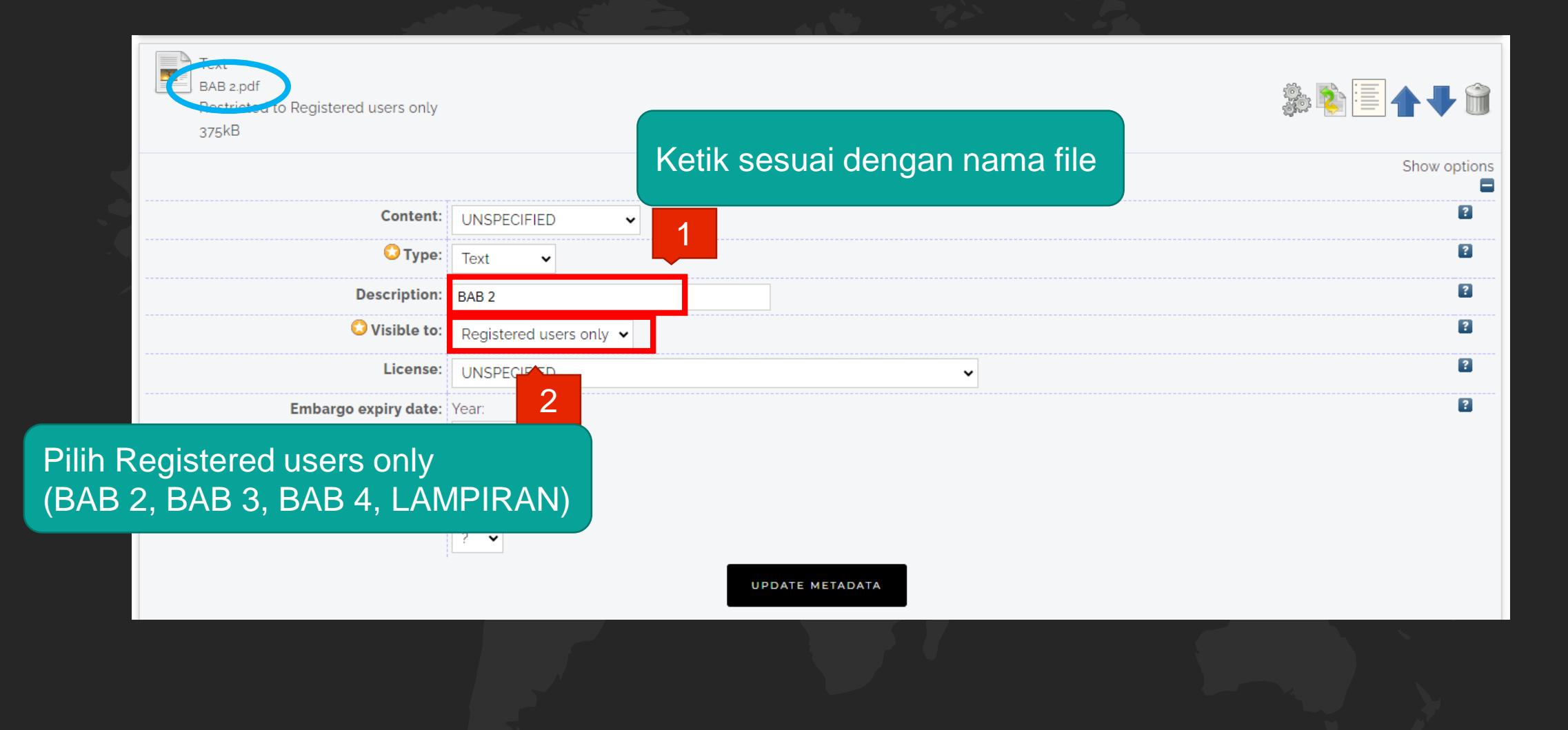

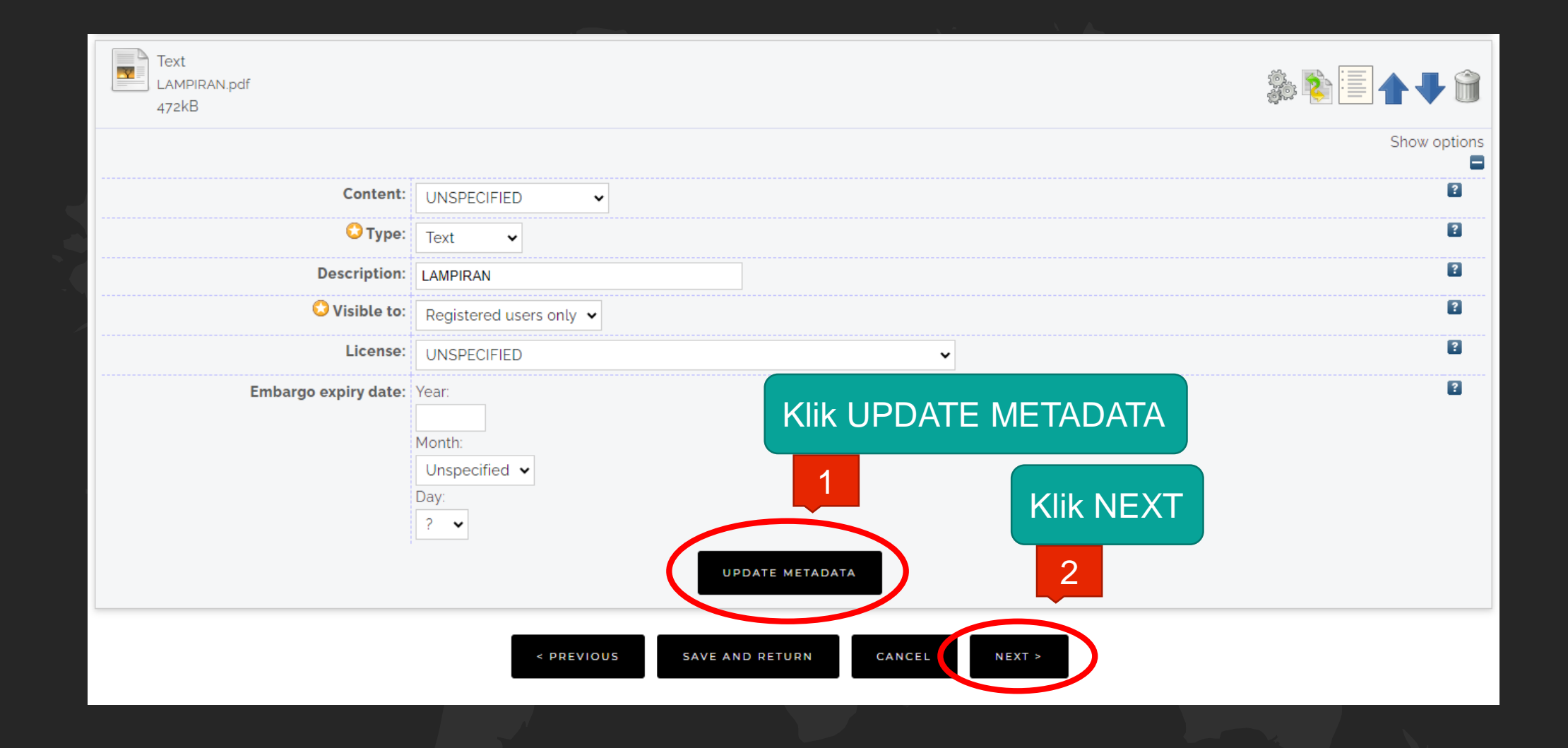

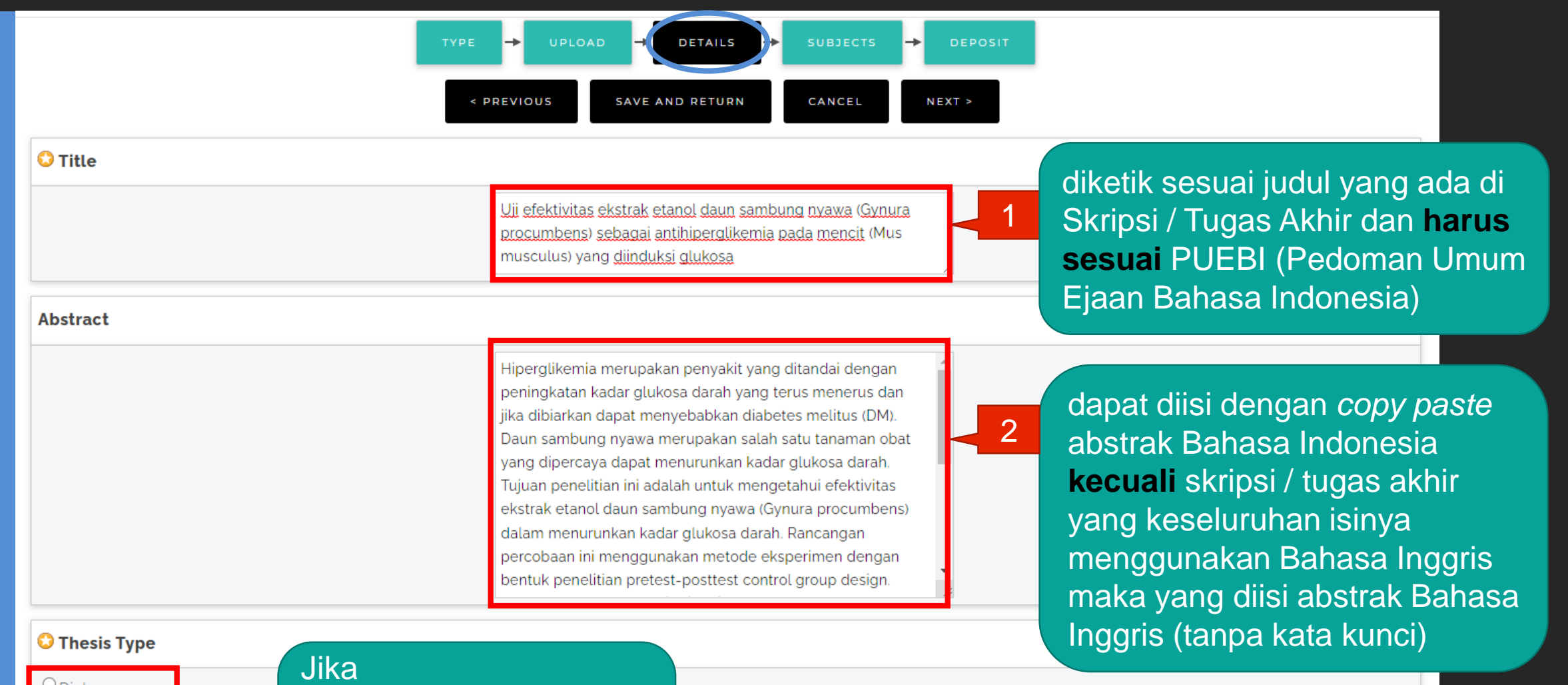

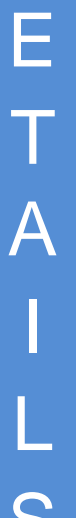

D

S

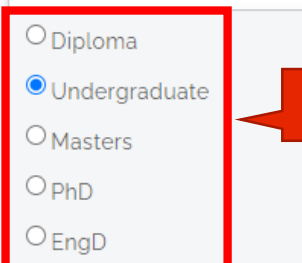

 $\bigcirc$  Other

3

D3 pilih Diploma S1 pilih Undergraduate S2 pilih Masters S3 pilih PhD

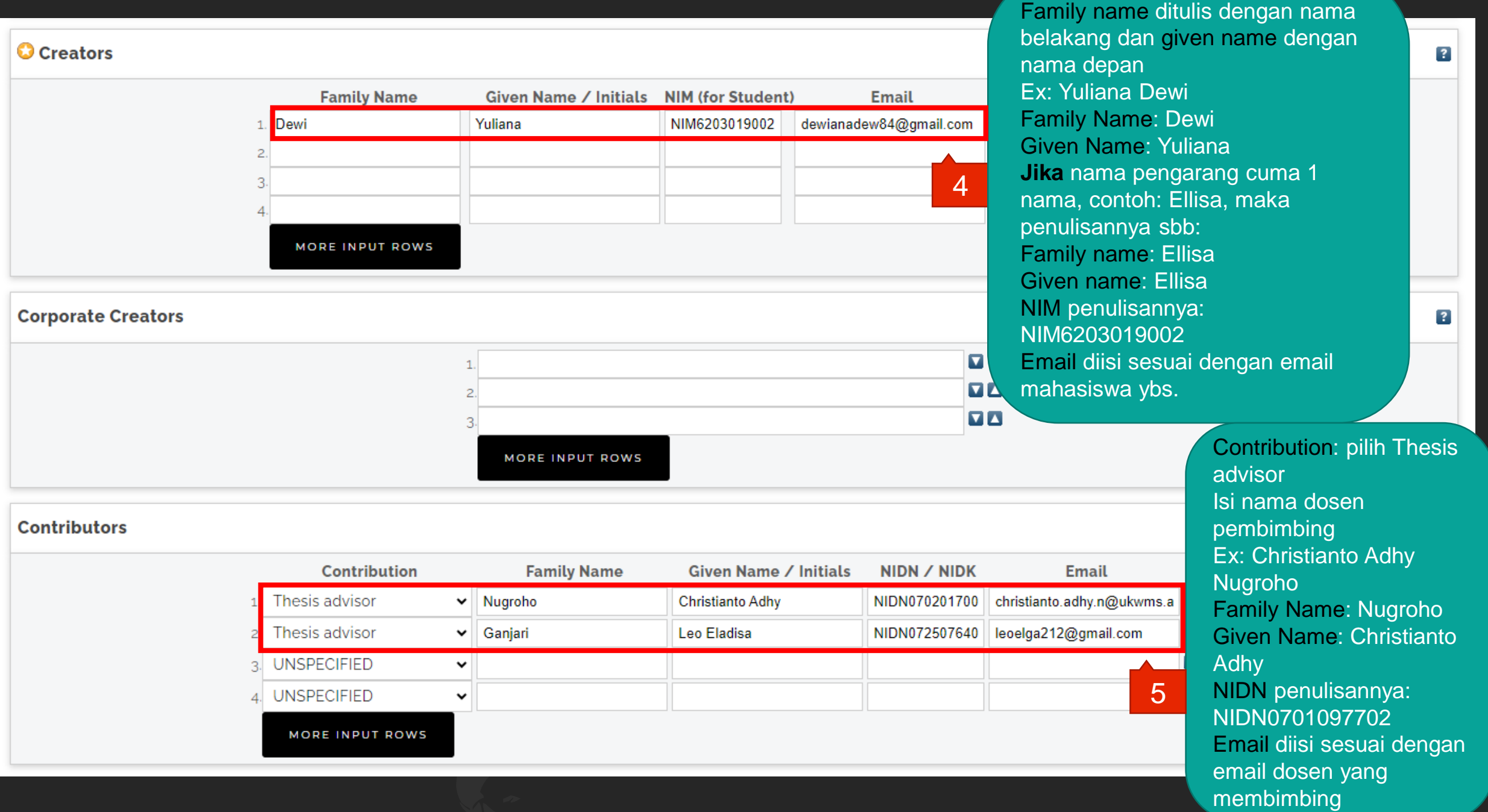

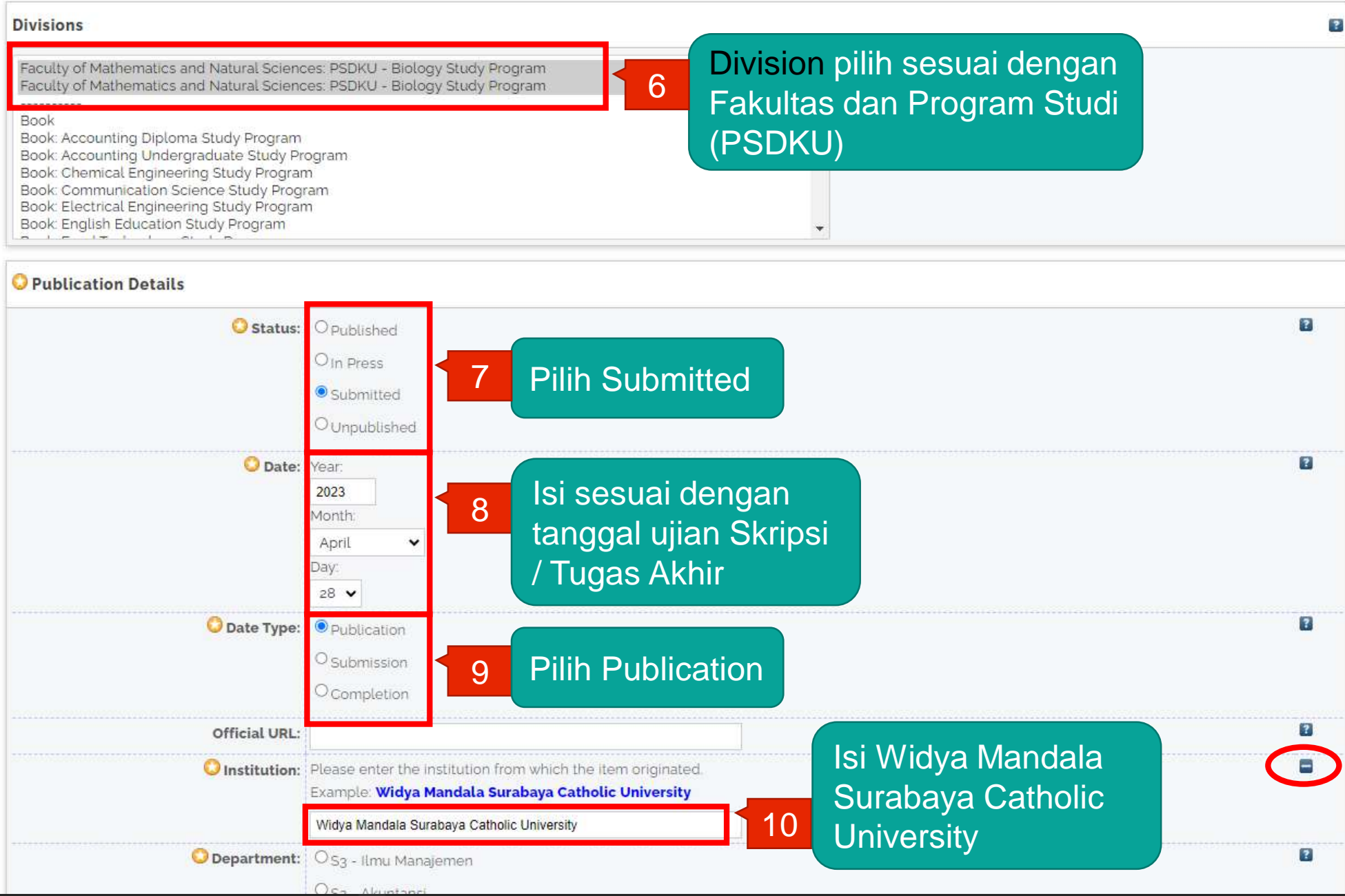

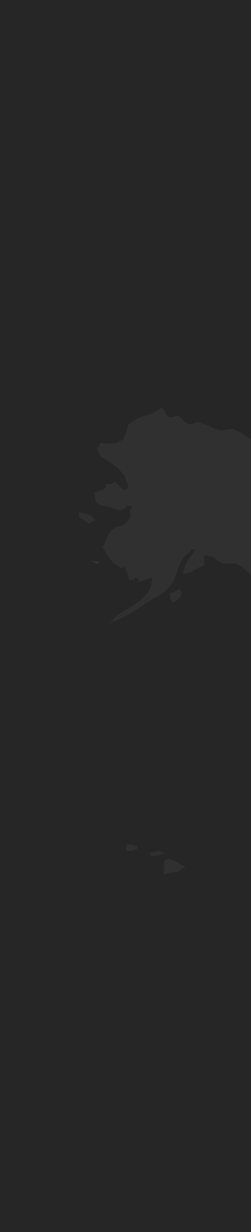

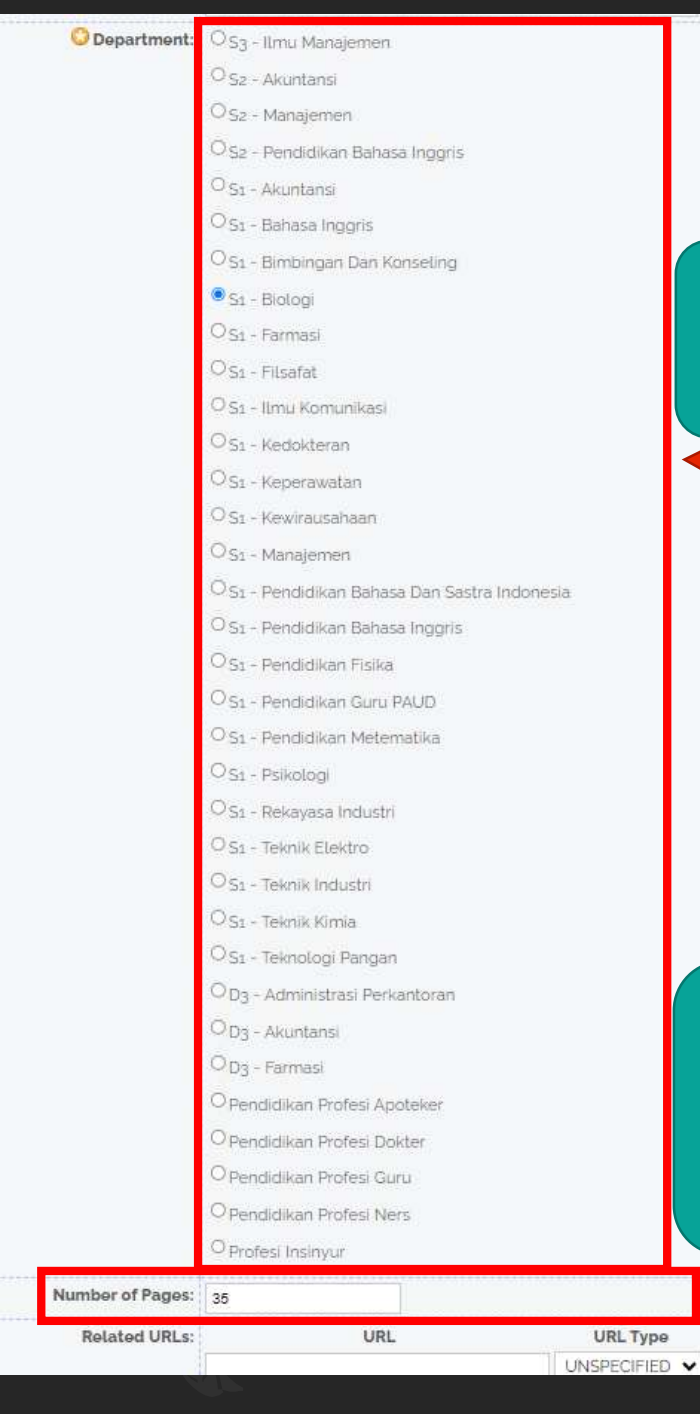

### pilih sesuai dengan Program Studi

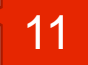

12

Jumlah halaman Skripsi / Tugas Akhir. **yang diisikan hanya angka arab yang terletak pada halaman terakhir bukan gabungan angka romawi dan arab (BAB 1 – halaman terakhir)**

 $\overline{?}$ 

 $\overline{?}$ 

 $\mathbf{r}$ 

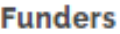

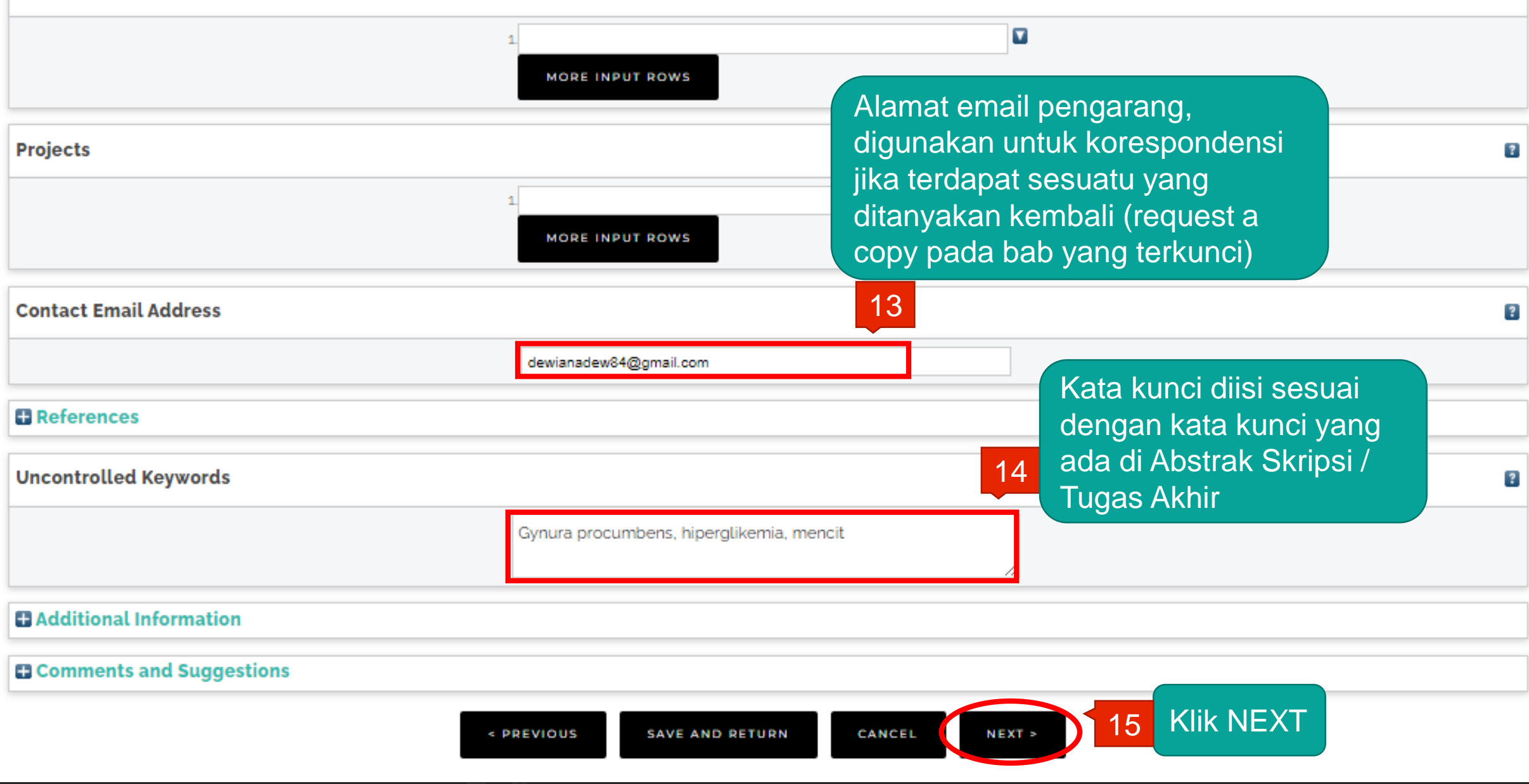

 $\overline{?}$ 

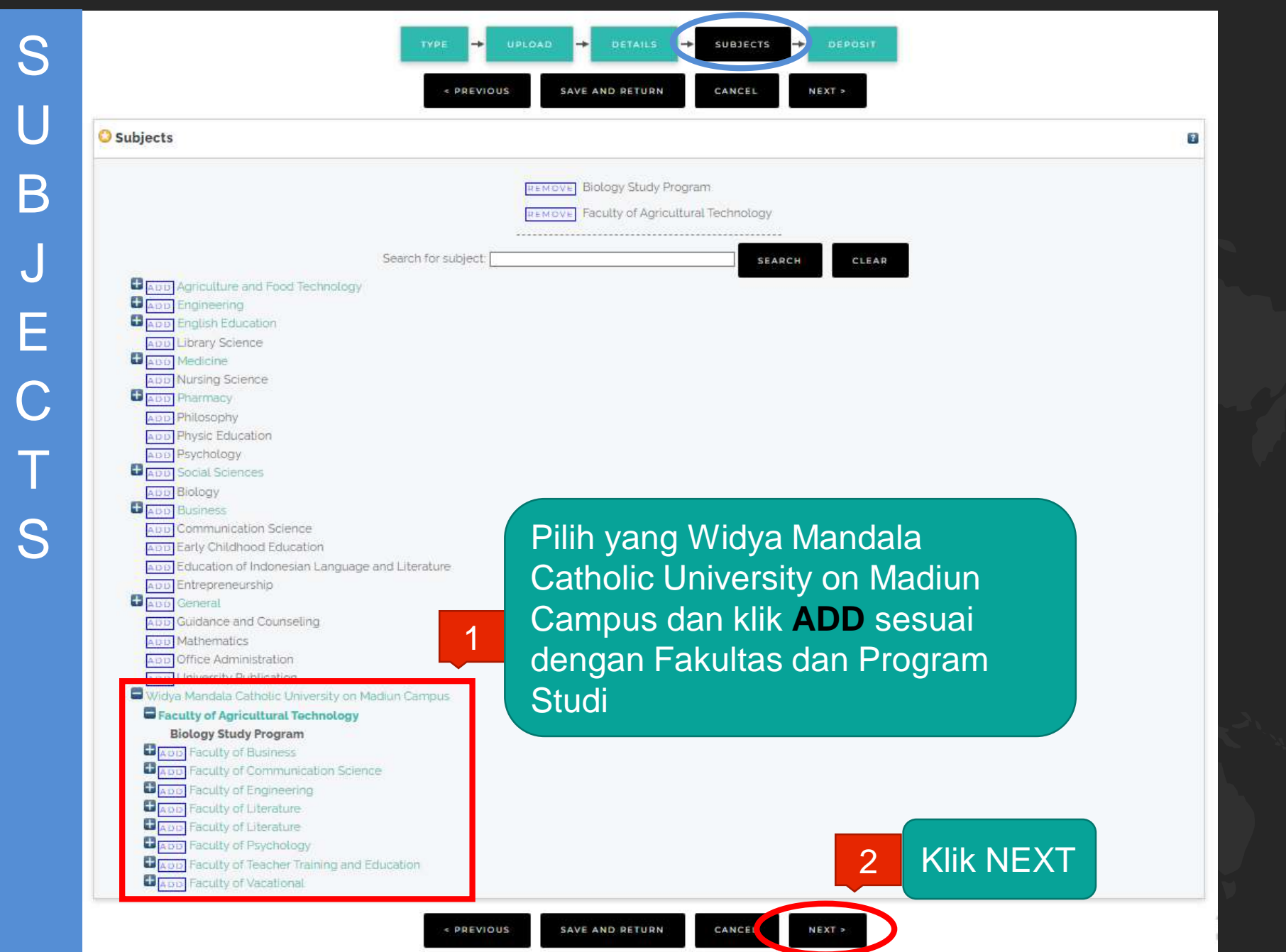

### **REPOSITORY UNIVERSITAS KATOLIK** WIDYA MANDALA SURABAYA

Deposit item: Uji efektivitas ekstrak etanol daun sambung nyawa (Gynura procumbens) sebagai antihiperglikemia pada mencit (Mus musculus) yang diinduksi glukosa

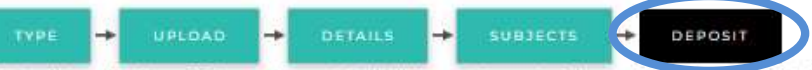

For work being deposited by its own author: In self-archiving this collection of files and associated bibliographic metadata, I grant Wroya Mandata Surabaya Catholic University Repository the right to store them and to make them permanently available publicly for free on-line. I declare that this material is my own intellectual property and I understand that Widya Mandala Surabaya Catholic University Repository does not assume any responsibility if there is any breach of copyright in distributing these files or metadata (All authors are urged to prominently assert their copyright on the title page of their work.)

For work being deposited by someone other than its author: I hereby declare that the collection of files and associated bibliographic metadata that I am archiving at Widya Mandala Surabaya Catholic University Repository) is in the public domain. If this is not the case, I accept full responsibility for any breach of copyright that distributing these files or metadata may entail. Clicking on the deposit button indicates your agreement to these terms.

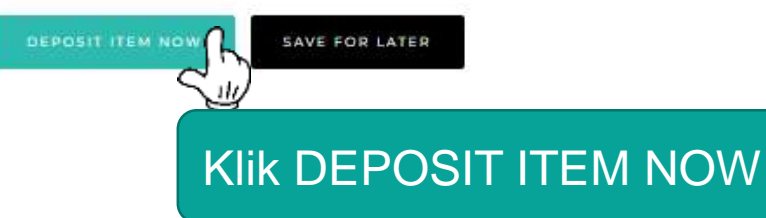

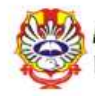

Text (LAMPIRAN) LAMPIRAN.pdf

Download (148kB)

Restricted to Registered users only

◎ 14

View Item: Uji efektivitas ekstrak etanol daun sambung nyawa (Gynura procumbens) sebagai antihiperglikemia pada mencit (Mus musculus) yang diinduksi glukosa

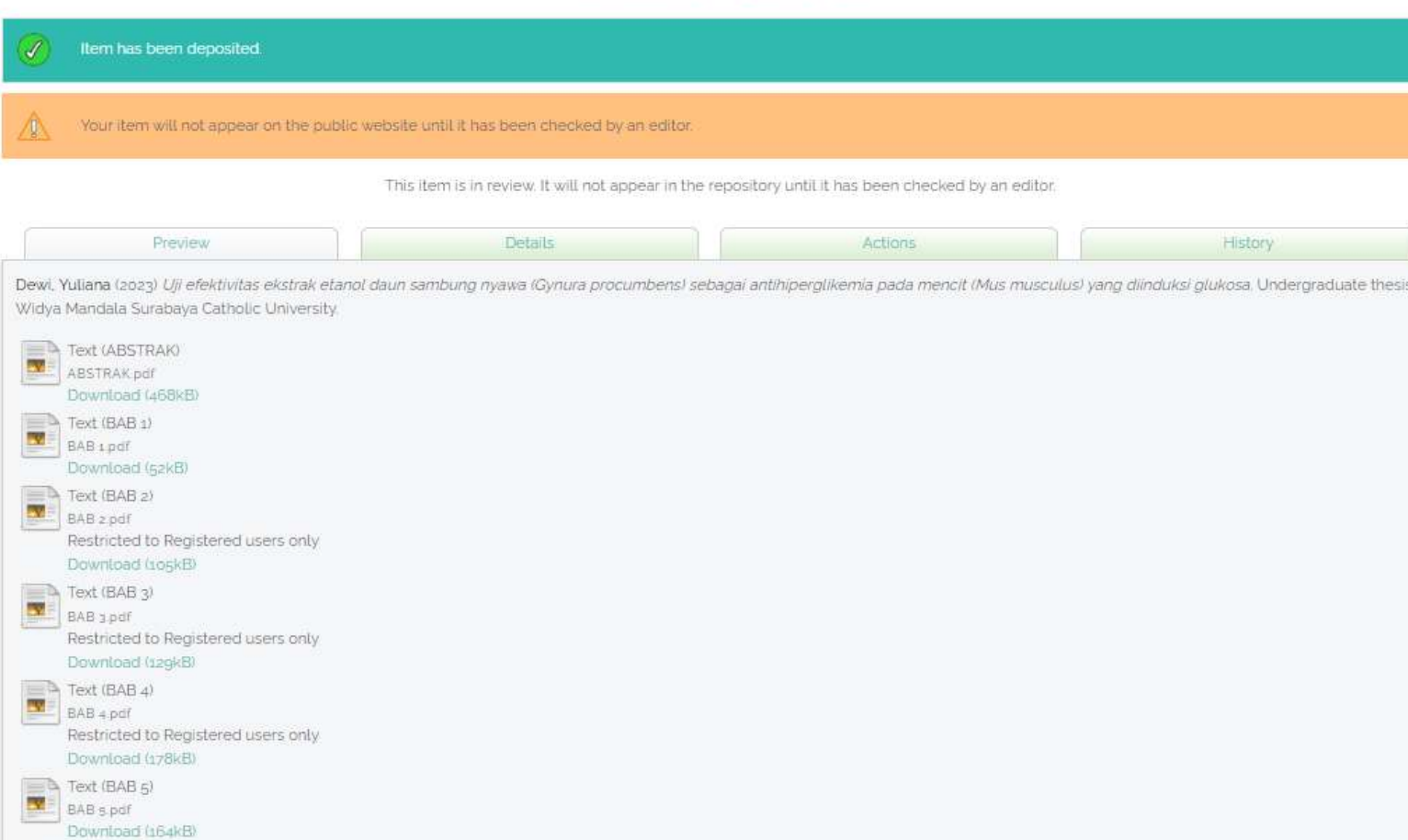

Skripsi / **Tugas Akhir** sudah terdeposit

## Unggah Mandiri Repository Laporan PKL

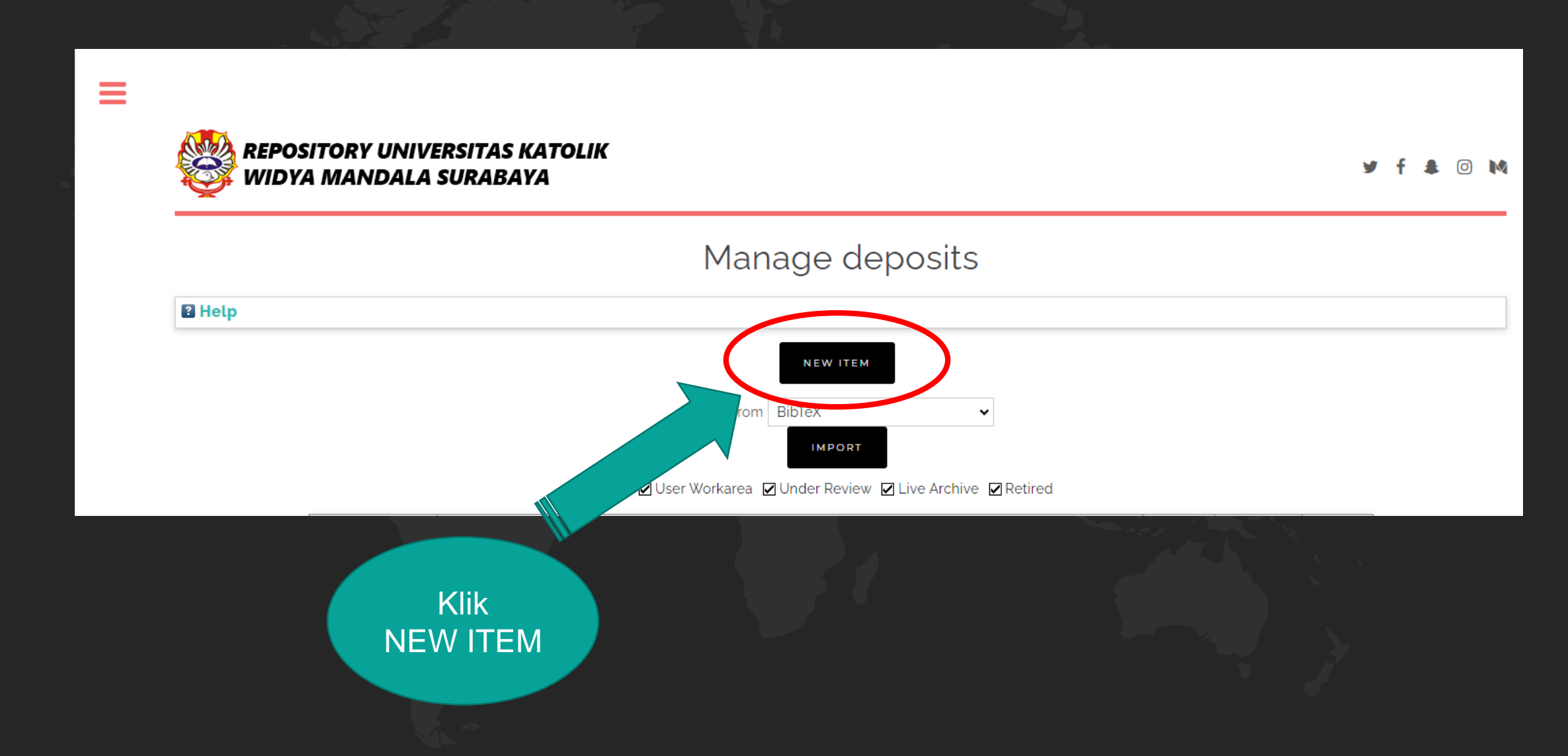

Untuk Laporan Praktik Kerja Lapangan, Laporan Praktik Kerja Nyata, Pengenalan Lapangan Persekolahan

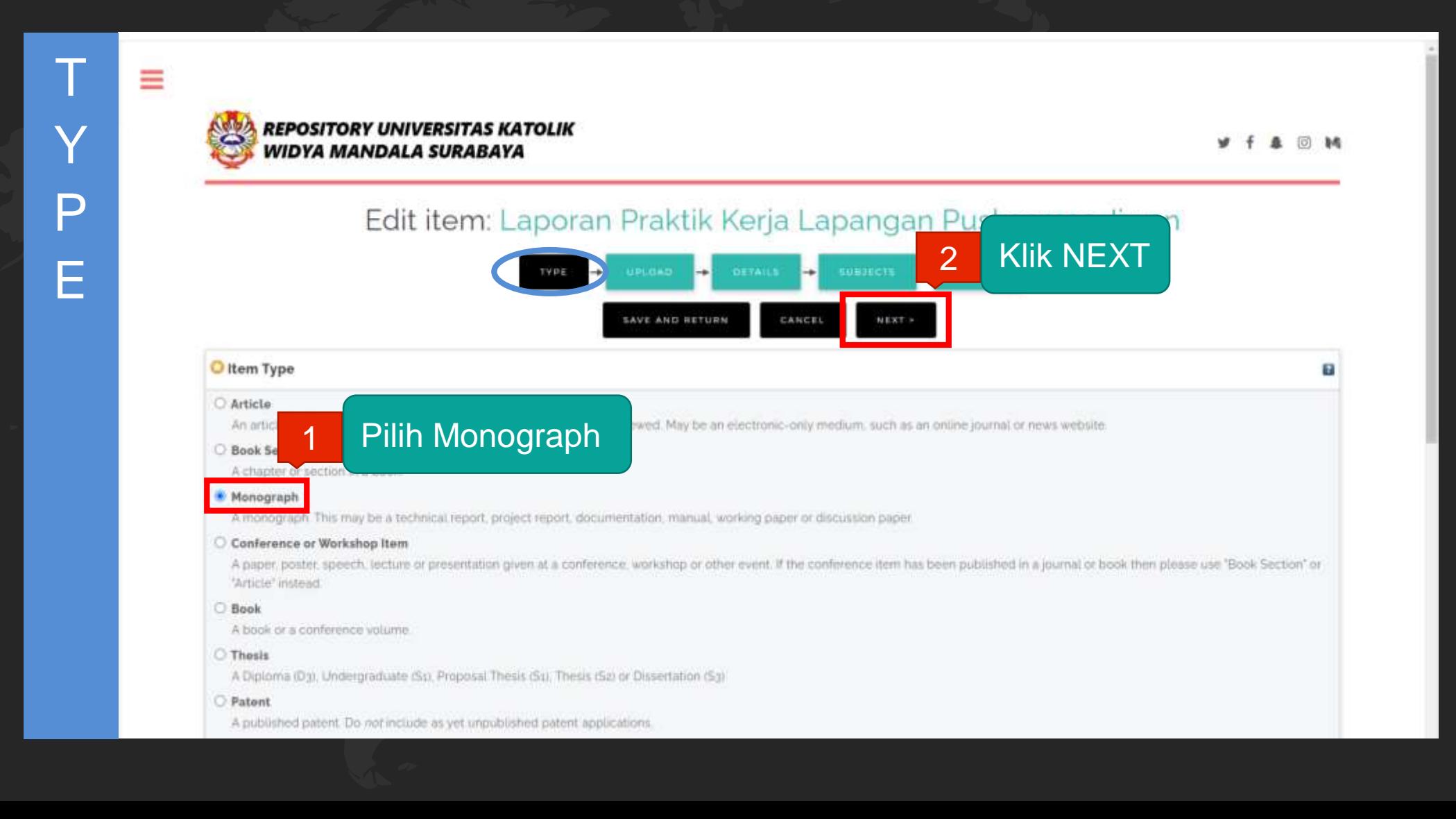

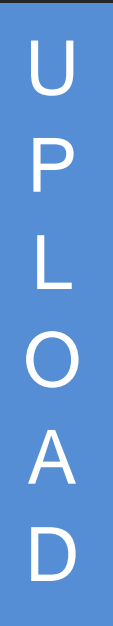

Ξ

### **REPOSITORY UNIVERSITAS KATOLIK** VIDYA MANDALA SURABAYA Edit item: Thesis #34953 DEPOSI **CAUF AND DETIRES** Add a new document To upload a document to this repository, click the Browse button below to select the file and the Upload button to upload it to the archive. You may then add additional files to the document (such as images for HTML files) or upload more files to create additional documents. You may wish to use the SHERPA RoMEO tool to verify publisher policies before depositing. Pilih Choose File Select file to upload

2 PREVIOUS SAVE AND RETURN Klik NEXT

anse File No file chas

Proses unggah file Laporan Praktik Kerja Lapangan, Laporan Praktik Kerja Nyata, Pengenalan Lapangan Persekolahan sama dengan proses unggah file Skripsi / Tugas Akhir yang sudah dipecah dalam bentuk PDF

N G & F &

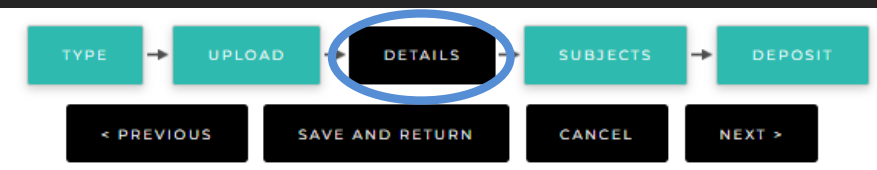

Laporan Praktik Kerja Lapangan Puskesmas Jiwan

diketik sesuai judul yang ada di Lporan PKL, PKN, PLP dan **harus sesuai** PUEBI (Pedoman Umum Ejaan Bahasa Indonesia)

1

2

dapat diisi dengan *copy paste* abstrak Bahasa Indonesia **kecuali** skripsi / tugas akhir yang keseluruhan isinya menggunakan Bahasa Inggris maka yang diisi abstrak Bahasa Inggris **Jika** tidak ada abstrak maka dapat diberi tanda titik (.)

D

 $\mathsf E$ 

**O**Title

**Abstract** 

 $\boldsymbol{\mathsf{\Delta}}$ 

### Monograph Type

O Technical Report (Perencanaan Unit Pengolahan Pangan (FTP), Makalah Komprehensif (FTP))

® Project Report (PKL, PKIPP, Magang D3, Praktik Kerja Profesi Apbteker, Profesi Guru, Profesi Ners dan Profesi Insiyur)

O Documentation

 $O$  Manual

O Working Paper (Laporan Penelitian Laboratorium (FT-Kimia))

O Working Paper Staff (Laporan Penelitian Dosen)

O Discussion Paper (Penulisan dan Seminar Ilmiah)

 $\circ$  Other

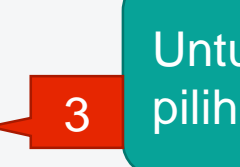

Untuk PKL, PKN, PLP 3 pilih Project Report

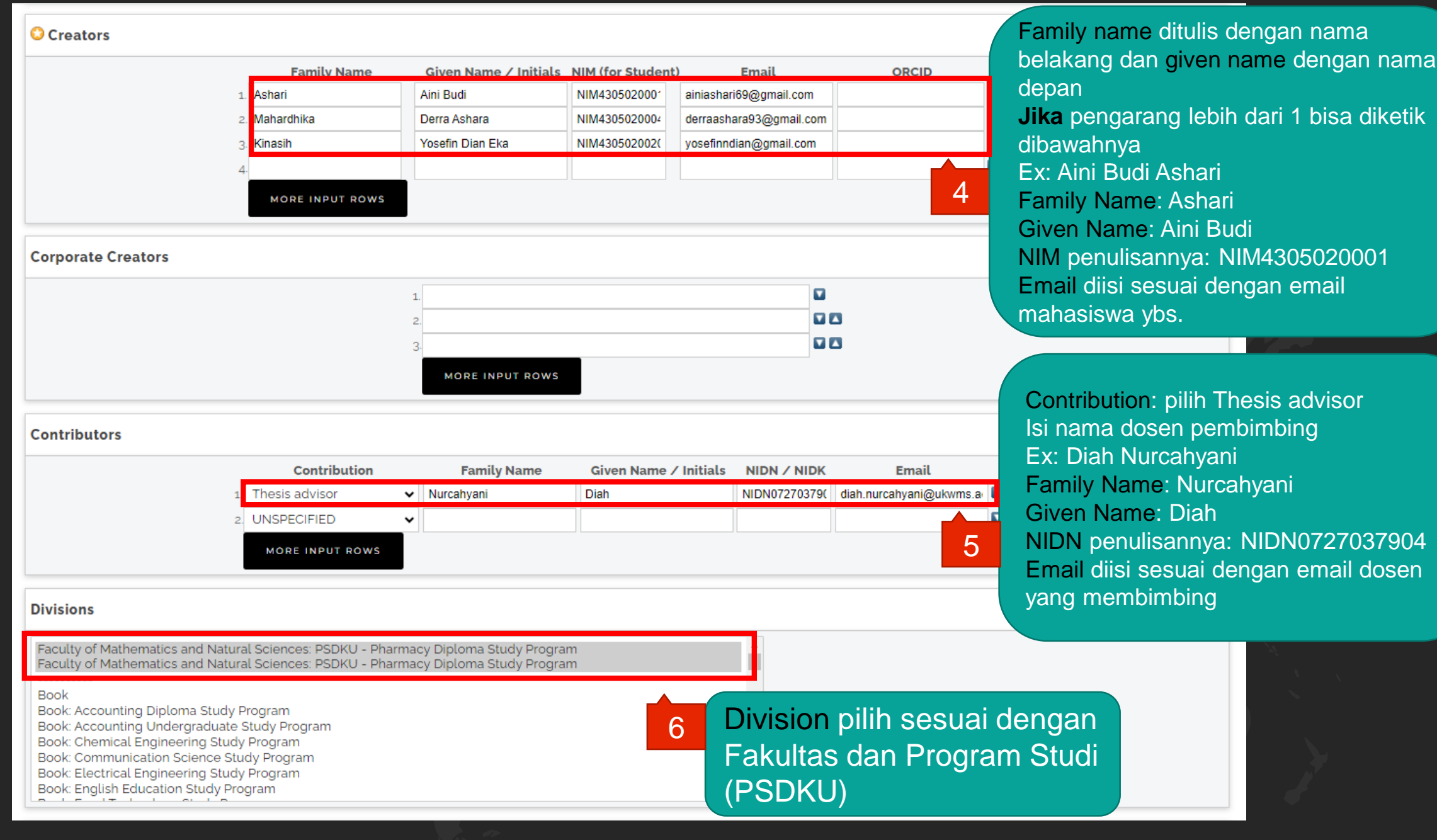

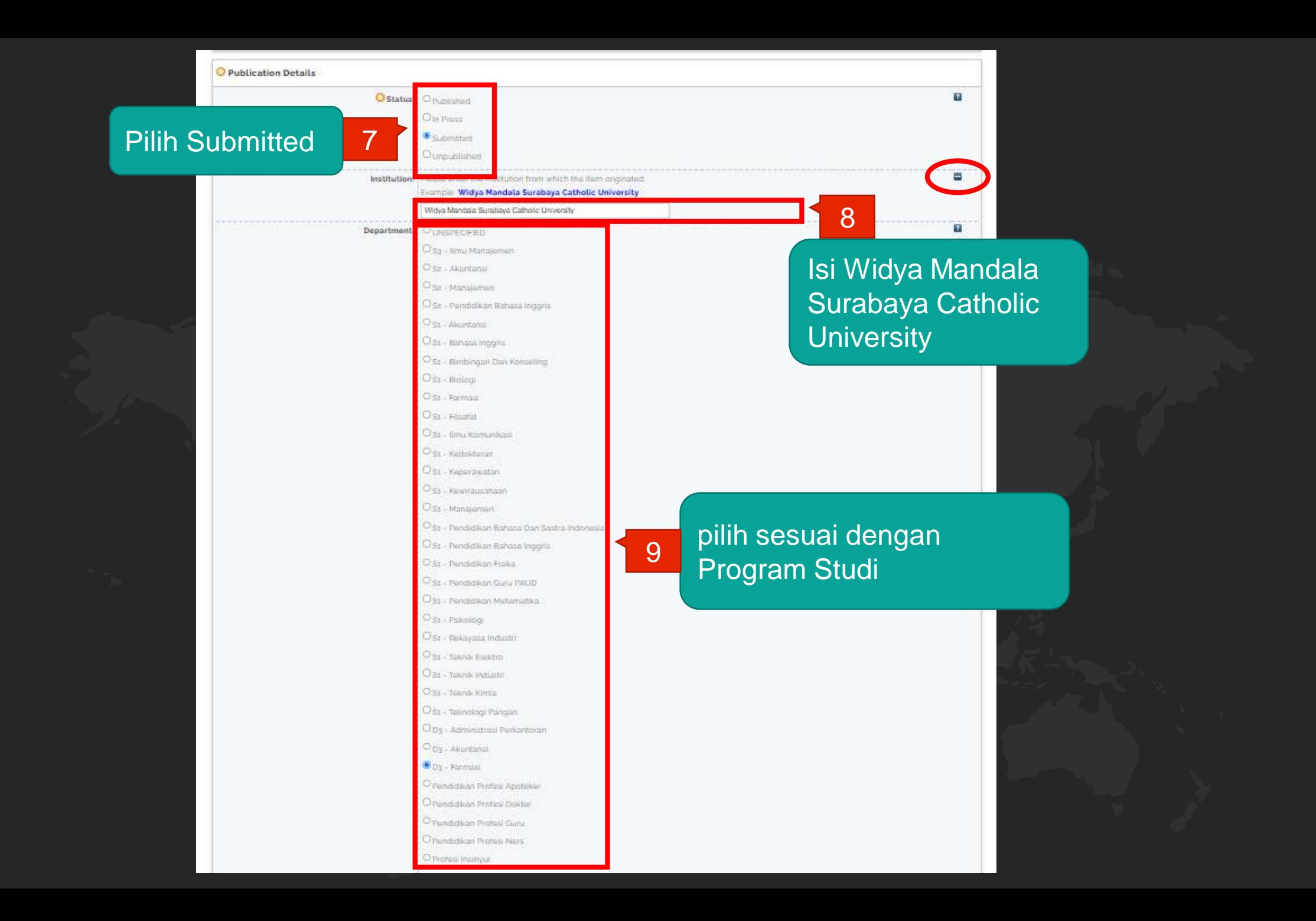

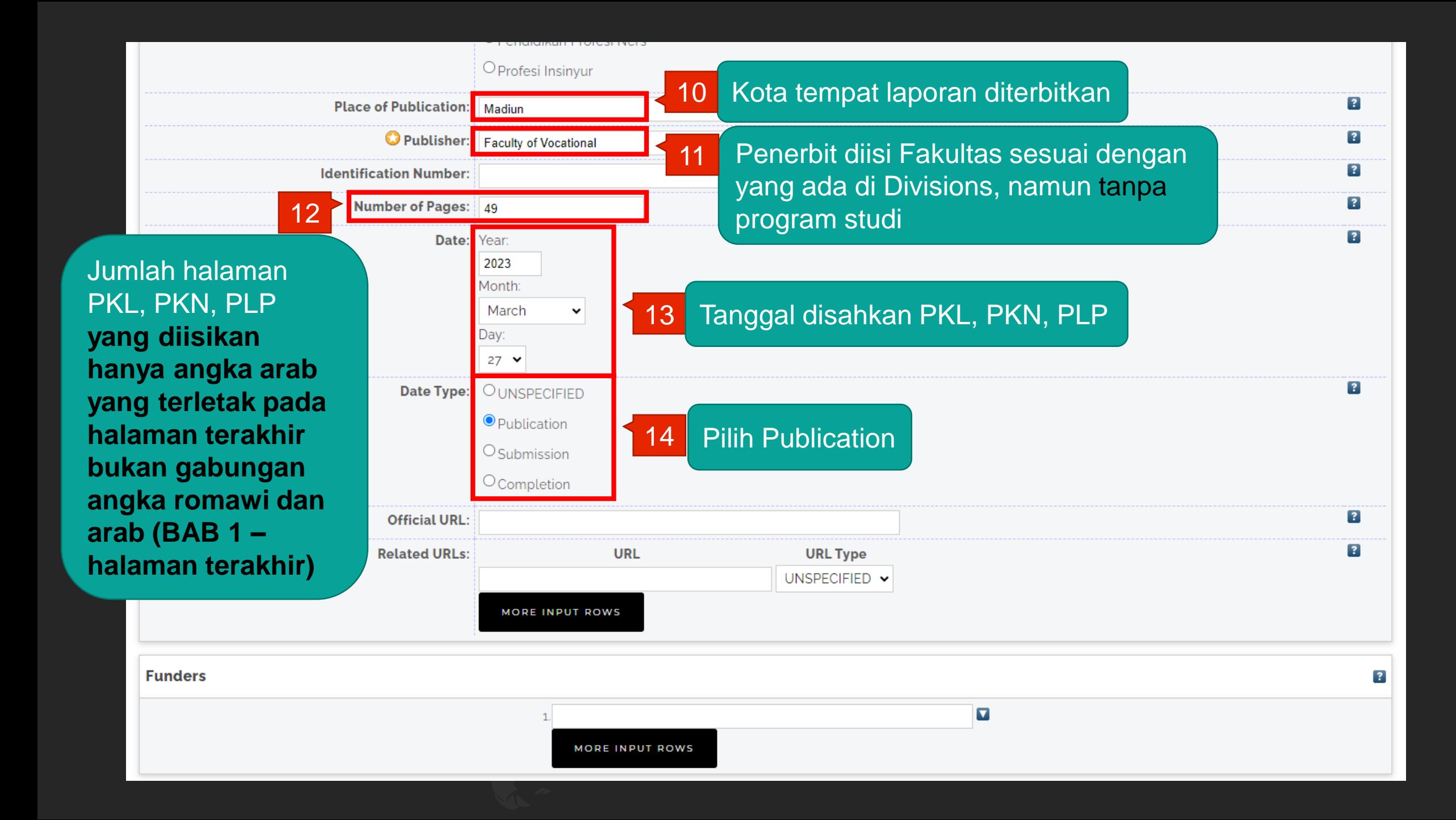

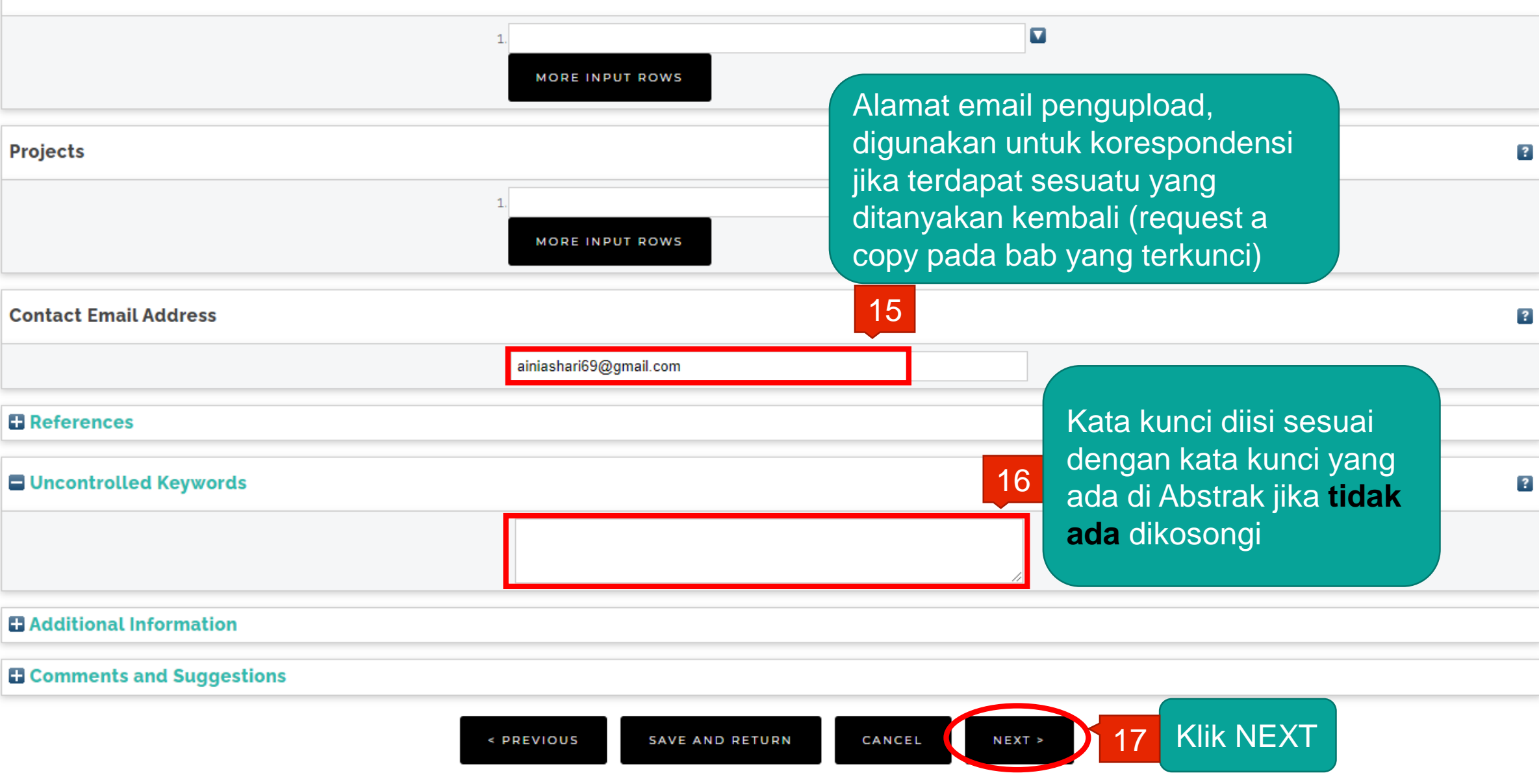

 $\overline{\mathbf{?}}$ 

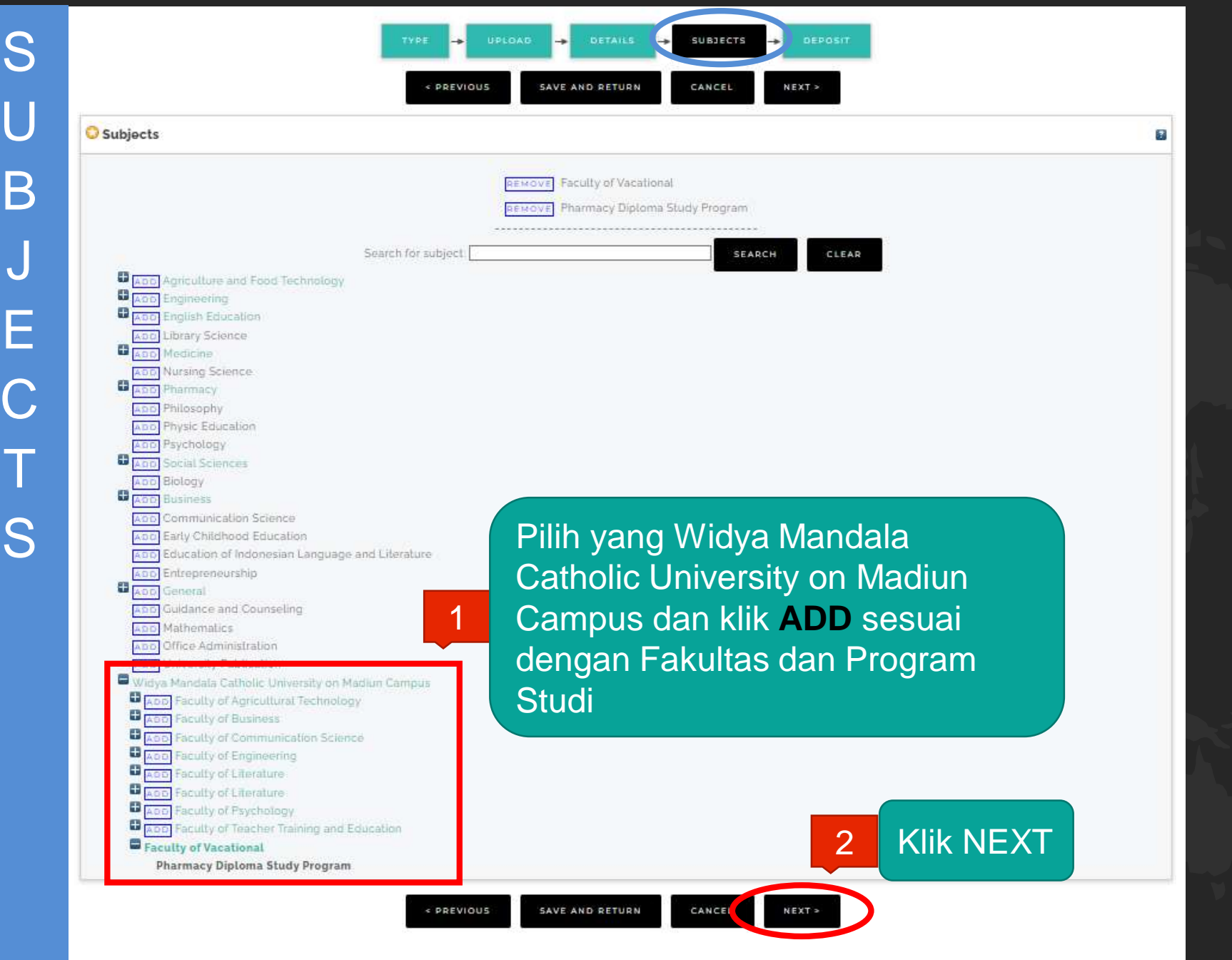

### **REPOSITORY UNIVERSITAS KATOLIK WIDYA MANDALA SURABAYA**

### Deposit item: Laporan Praktik Kerja Lapangan Puskesmas Jiwan

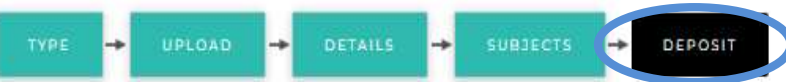

For work being deposited by its own author: In self-archiving this collection of files and associated bibliographic metadata, I grant Widya Mandala Surabaya Catholic University Repository the right to store them and to make them permanently available publicly for free on-line. I declare that this material is my own intellectual property and I understand that Widya Mandala Surabaya Catholic University Repository does not assume any responsibility if there is any breach of copyright in distributing these files or metadata. (All authors are urged to prominently assert their copyright on the title page of their work.)

For work being deposited by someone other than its author: I hereby declare that the collection of files and associated bibliographic metadata that I am archiving at Widya Mandala Surabaya Catholic University Repository) is in the public domain. If this is not the case, I accept full responsibility for any breach of copyright that distributing these files or metadata may entail. Clicking on the deposit button indicates your agreement to these terms.

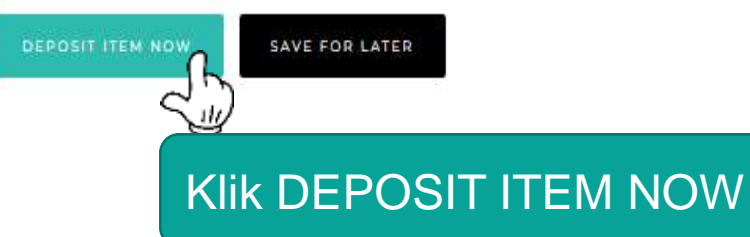

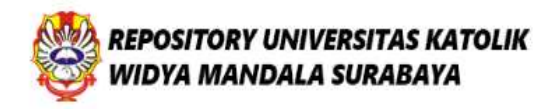

**4 0 M** 

### View Item: Laporan Praktik Kerja Lapangan Puskesmas Jiwan

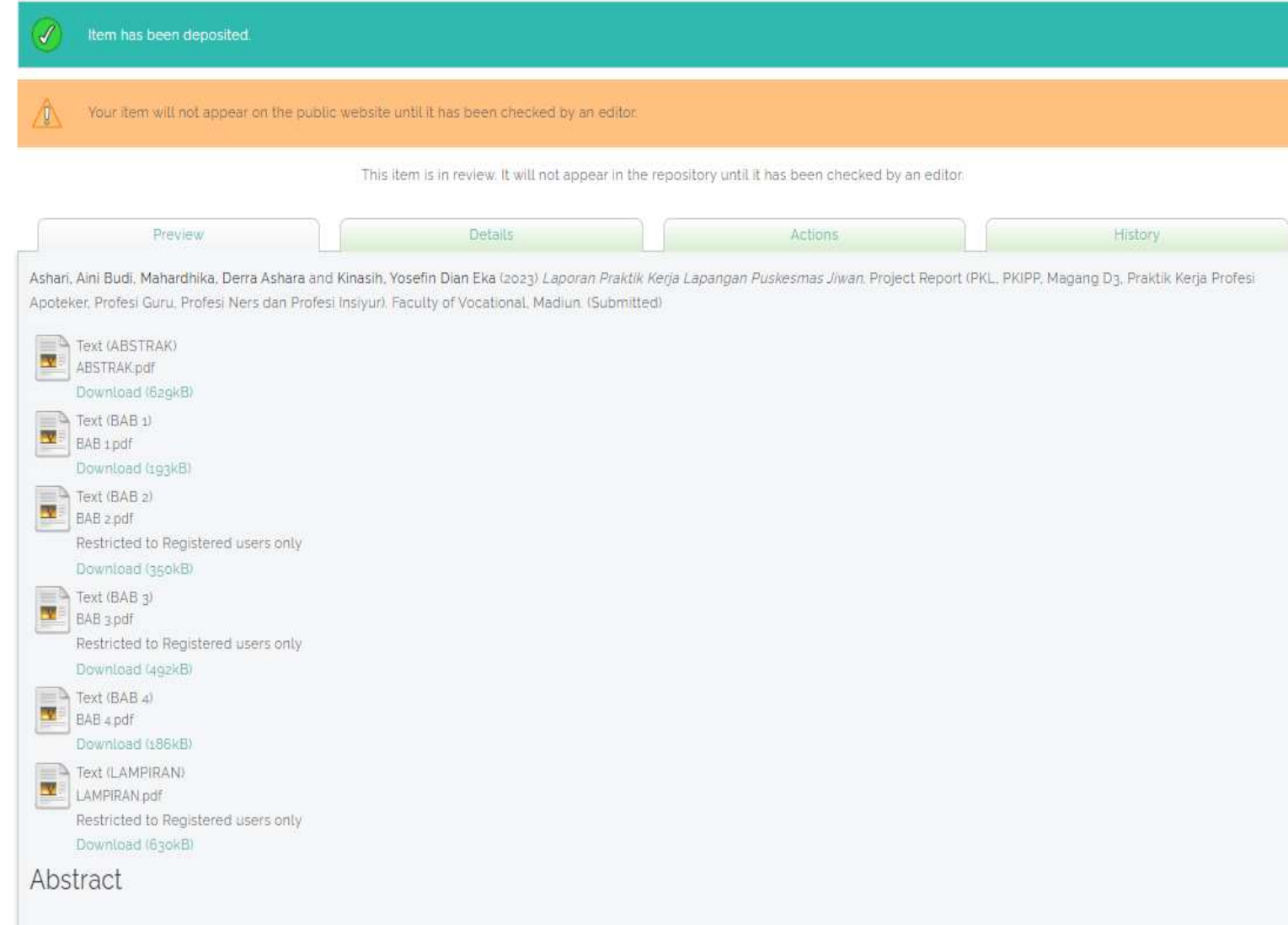

# PKL, PKN, PLP sudah terdeposit

## Klik HOME untuk unduh bukti penyerahan unggah mandiri mahasiswa

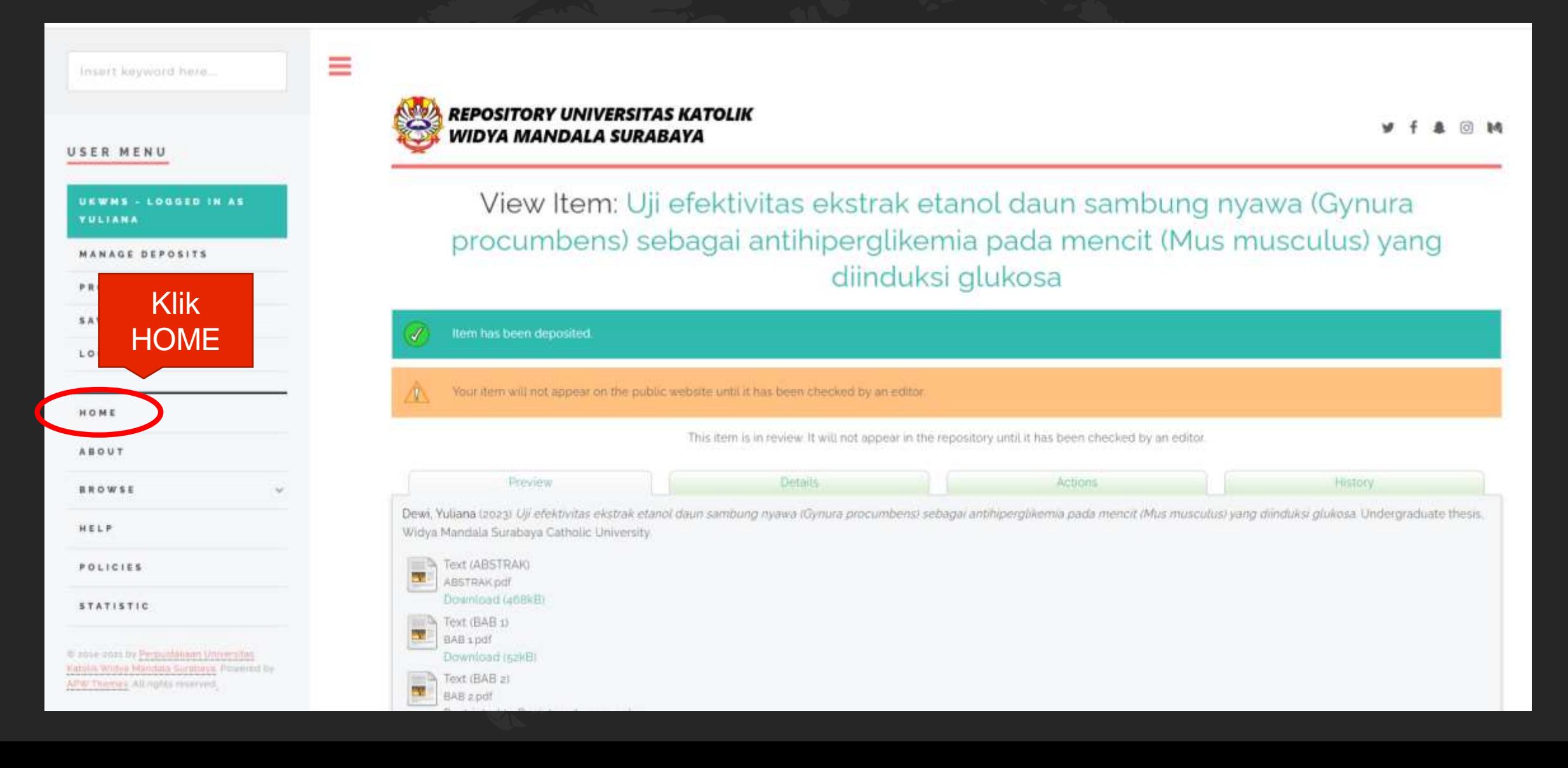

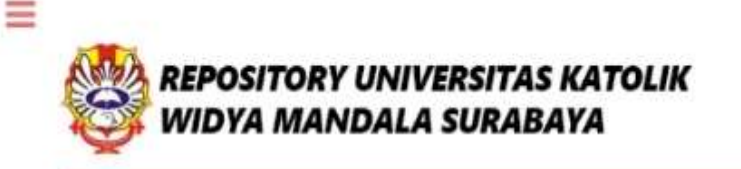

Welcome to Widya Mandala Surabaya Catholic University Repository

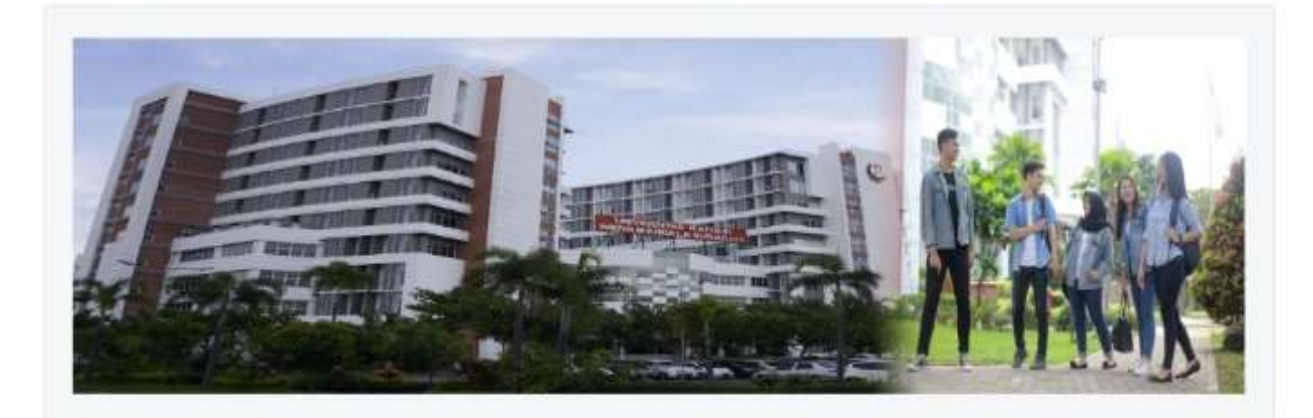

Unduh Formulir Bukti Penyerahan Tugas Akhir/Karya Ilmiah Unggah Mandiri Mahasiswa

NO. 7 KHUSUS MAHASISWA YANG TUGAS AKHIRNYA DI PUBLIKASIKAN DI Pilih JURNAL

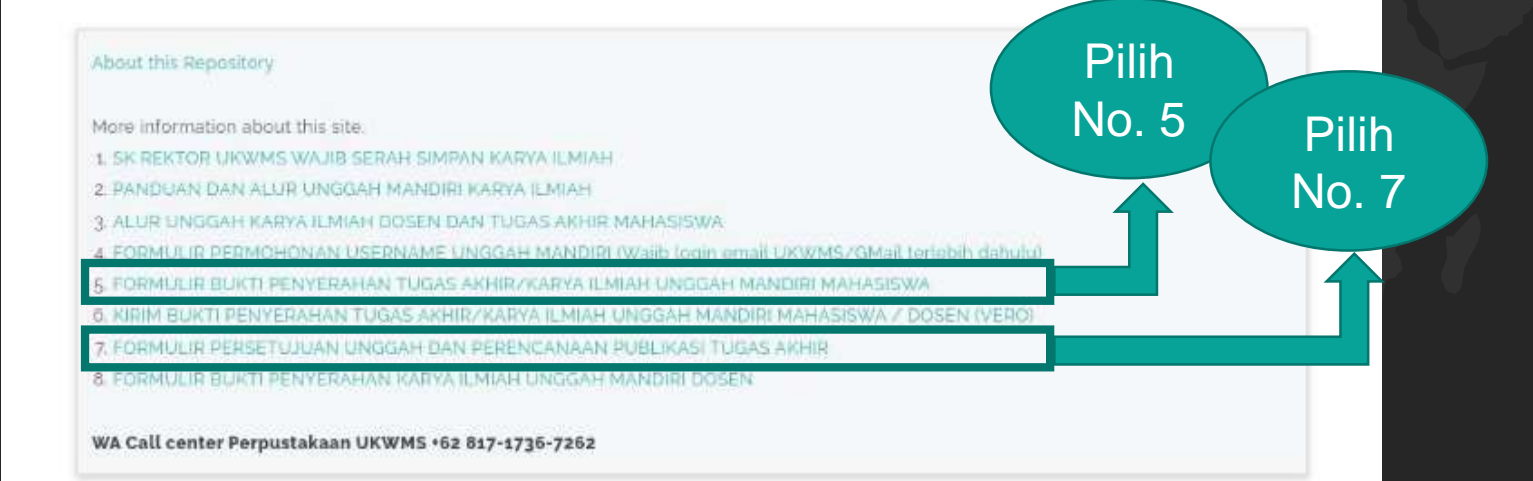

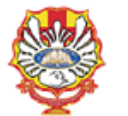

YAYASAN WIDYA MANDALA SURABAYA UNIVERSITAS KATOLIK WIDYA MANDALA SURABAYA **PERPUSTAKAAN** 

l. Dinoyo 42-44 Surabaya 60265 Telp. (031) 5678478, 5682211 Fax. 5610818<br>website: http://perpus.wima.ac.id Email : library@ukwms.ac.id

#### BUKTI PENYERAHAN TUGAS AKHIR/KARYA ILMIAH UNGGAH MANDIRI MAHASISWA

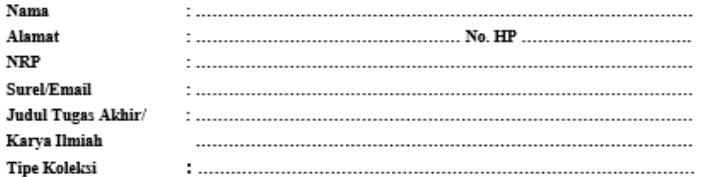

Menyatakan bahwa Tugas Akhir/Karya Ilmiah yang telah diunggah secara mandiri telah sesuai dengan Tugas Akhir/Karya Ilmiah yang tercetak yang sudah disetujui oleh dosen pembimbing dan penguji. File vang diunggah terdiri dari:

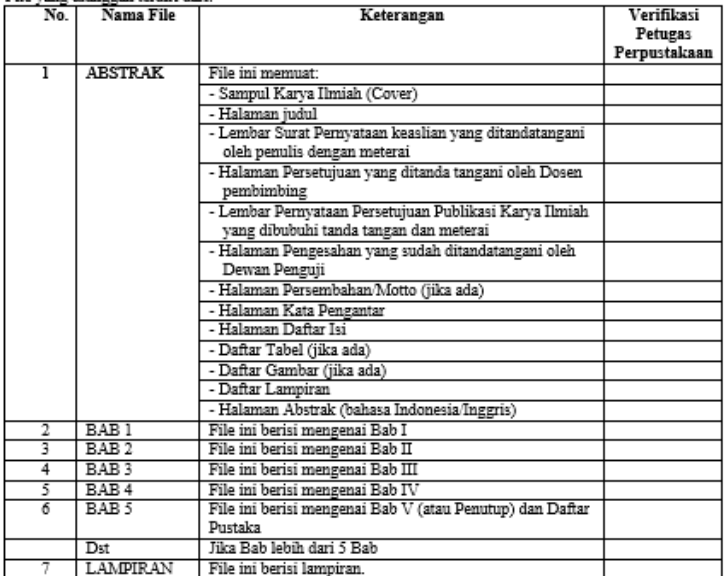

Saya yang membuat pernyataan ini sanggup menerima sanksi apapun apabila pernyataan ini di kemudian hari terbukti tidak benar.

> Madiun \_2023 Mahasiswa.

Formulir yang telah diunduh diatur dalam bentuk A4 atau bisa meminta ke petugas perpustakaan

### **Skripsi/Tugas Akhir:**

Nama, Alamat, NRP, Surel/Email, Judul Tugas Akhir diisi dengan identitas mahasiswa ybs. Tipe Koleksi diisi Thesis **Undergraduate (S1)**

### **PKL, PKN, PLP:**

Nama, Alamat, NRP, Surel/Email, Judul Tugas Akhir diisi dengan identitas pengupload (jika anggota lebih dari 3 nama diketik **" ,dkk**" dan NRP diketik " **,dll**") Tipe Koleksi diisi **Monograph**

NRP...

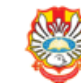

### Formulir Persetujuan Unggah dan Perencanaan Publikasi Tugas Akhir

Yang bertanda tangan di bawah ini:

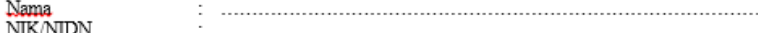

adalah pembimbing dari mahasiswa S1/S2/S3\*):

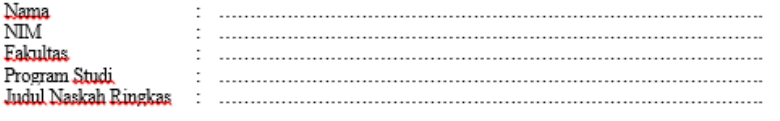

menyatakan bahwa tugas akhir mahasiswa (skripsi/tesis/disertasi) saya hanya sebagai depositor (hanya disimpan dan tidak dianlinekan) pada Repository Universitas Katolik Widya Mandala Surabaya melalui http://repository.wima.ac.id. karena:

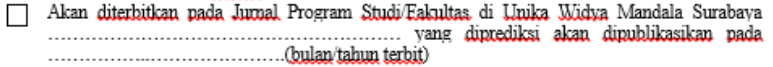

Akan dipresentasikan sebagai makalah pada Seminar Nasional

terbit)

- Akan ditulis, dalam bahasa Inggris dan dipresentasikan sebagai makalah pada Konferensi (bulan/tahun terbit)
- 
- Akan ditulis dalam bahasa Inggris untuk dipersiapkan terbit pada Jumal Internasional yaitu
- Akan ditunda akses dan *online*nya karena akan/sedang dalam proses pengajuan Hak Paten/HKI  $\frac{1}{2}$

Tidak digulingkan karena terdapat data kerahasiaan perusahaan.

#### Keterangan: \*) Coret salah satu □ Centang salah satu

Mengetahui Dosen Pembimbing.

NIK ..............................

Mahasiswa.

## **KHUSUS SKRIPSI TUGAS AKHIR**

Jika Skripsi / Tugas Akhir akan dipublikasikan di jurnal, mahasiswa wajib mengisi Formulir Persetujuan Unggah dan Perencanaan Publikasi **Tugas Akhir** 

Setelah formulir diisi nama. alamat sampai dengan tipe koleksi serta dilengkapi dengan Tanda Tangan kemudian kirim **FORM tersebut dalam bentuk IMAGE/JPEG melalui** https://bit.ly/VERO\_UKWMS

### **VERO** (Verification of RepOsitory UKWMS)

Proses verifikasi unggah mandiri online maksimal 2 hari keria dengan catatan sudah lengkap dan benar sesuai dengan ketentuan (maksimal 1 minggu sebelum yudisium)

#### Ketentuan

1. File yang diunggah sudah hasil revisi dan sudah sesuai ketentuan yang ada

2. Formulir Bukti Penyerahan Tugas Akhir/Karya Ilmiah Unggah Mandiri dilengkapi dan dikirim dalam bentuk file image/jpeg. Formulir dapat diunduh di (http://repository.wima.ac.id/)

3. Jika ada Formulir Persetujuan Unggah dan Perencanaan Publikasi Tugas Akhir, harap diunggah bersama No. 2

4. Bila ada revisi hasil unggahan, Mahasiswa / Dosen akan diberitahu melalui WA / email

5. Bukti verifikasi yang sudah diproses Perpustakaan akan dikirim melalui WA / email masing-masing

PIC: Ibu Riana, UKWMS Kampus Dinoyo, email. riana@ukwms.ac.id

Bapak Natan, UKWMS Kampus Dinoyo, email arvanatan@ukwms.ac.id

Ibu Ana, UKWMS Kampus Kalijudan, email anapancaringtias@ukwms.ac.id

Ibu Hetty, UKWMS Kampus Pakuwon, email hettyl@ukwms.ac.id

Bapak Cornelius Anjar, UKWMS Kampus Madiun, email c.anjar01@gmail.com

WA Call center Perpustakaan UKWMS +62 81717367262

#### ntyagean@ukwens.ac.id Switch account

The name and photo associated with your Google account will be recorded when you upload files and submit this form. Your email is not part of your response.

Ø,

#### \* Indicates required question

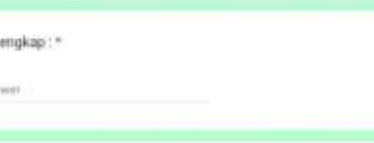

NRP / NW / NK :

Wood myranes

Nama 1 Your arts

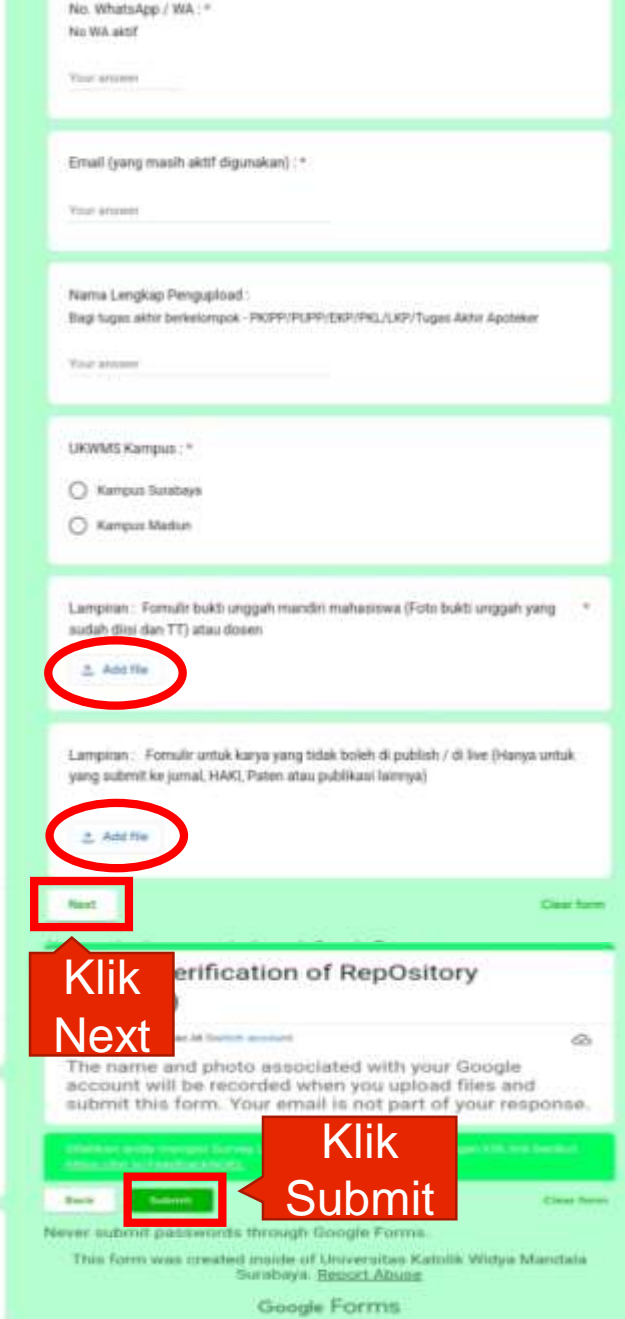

## Cara perbaikan FILE yang telah diunggah jika ada revisi dari petugas

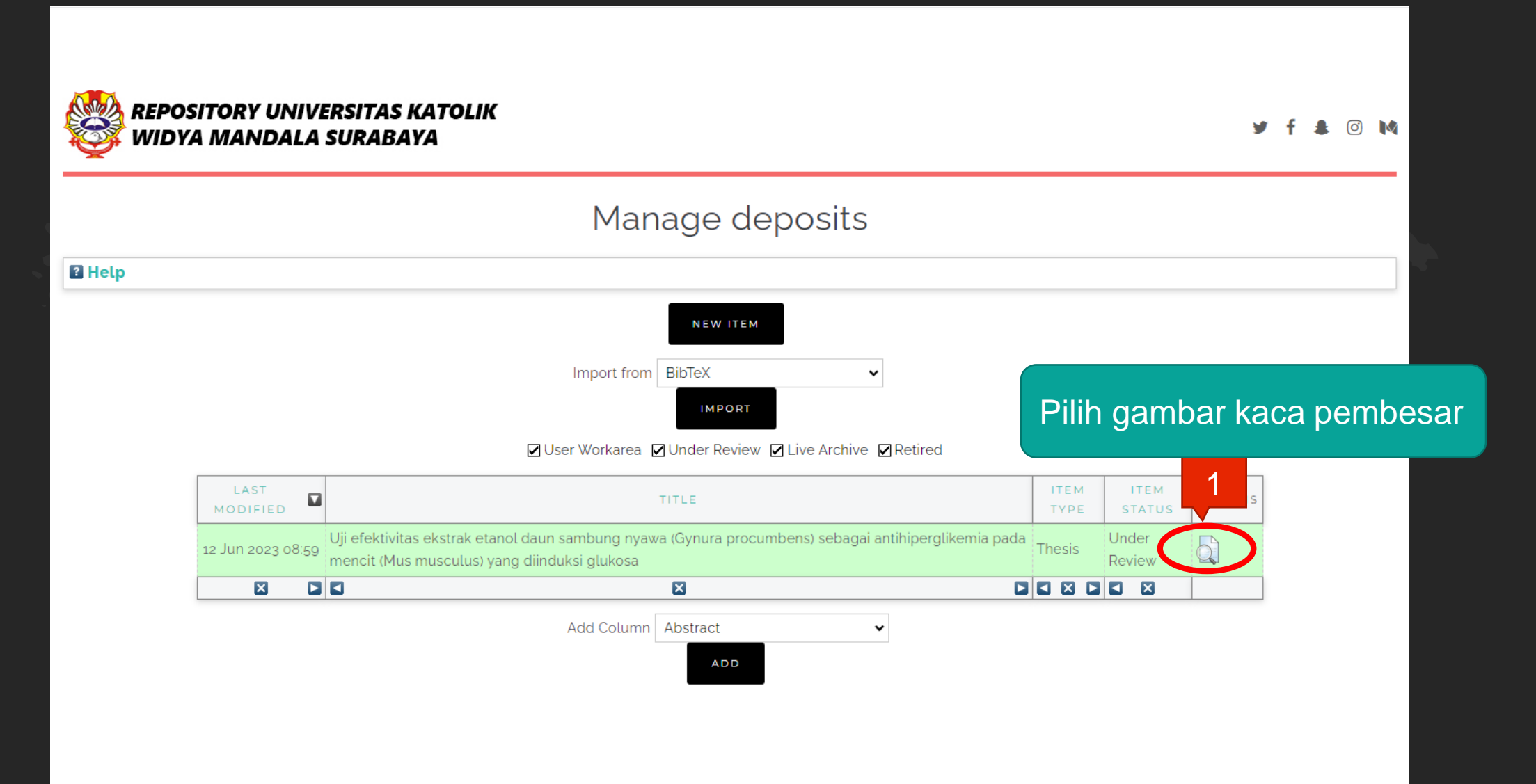

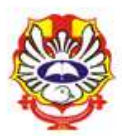

## View Item: Uji efektivitas ekstrak etanol daun sambung nyawa (Gynura procumbens) sebagai antihiperglikemia pada mencit (Mus musculus) yang diinduksi glukosa

This item is in review. It will not appear in the repository until it has been checked by an editor.

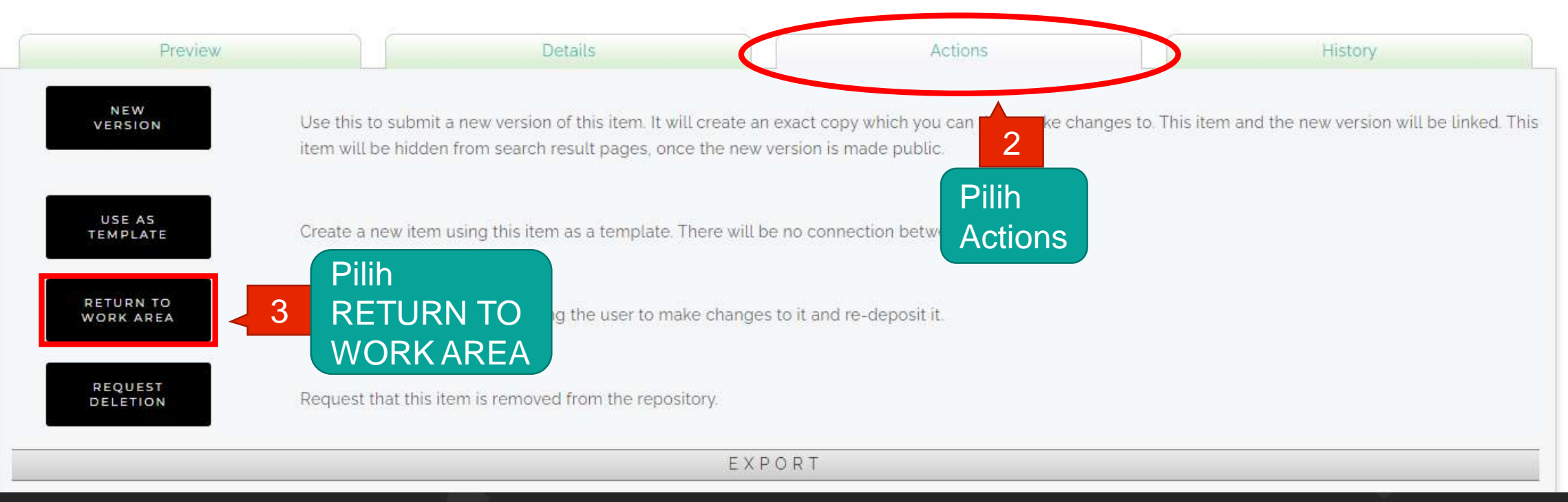

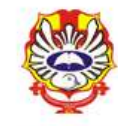

View Item: Uji efektivitas ekstrak etanol daun sambung nyawa (Gynura procumbens) sebagai antihiperglikemia pada mencit (Mus musculus) yang diinduksi glukosa

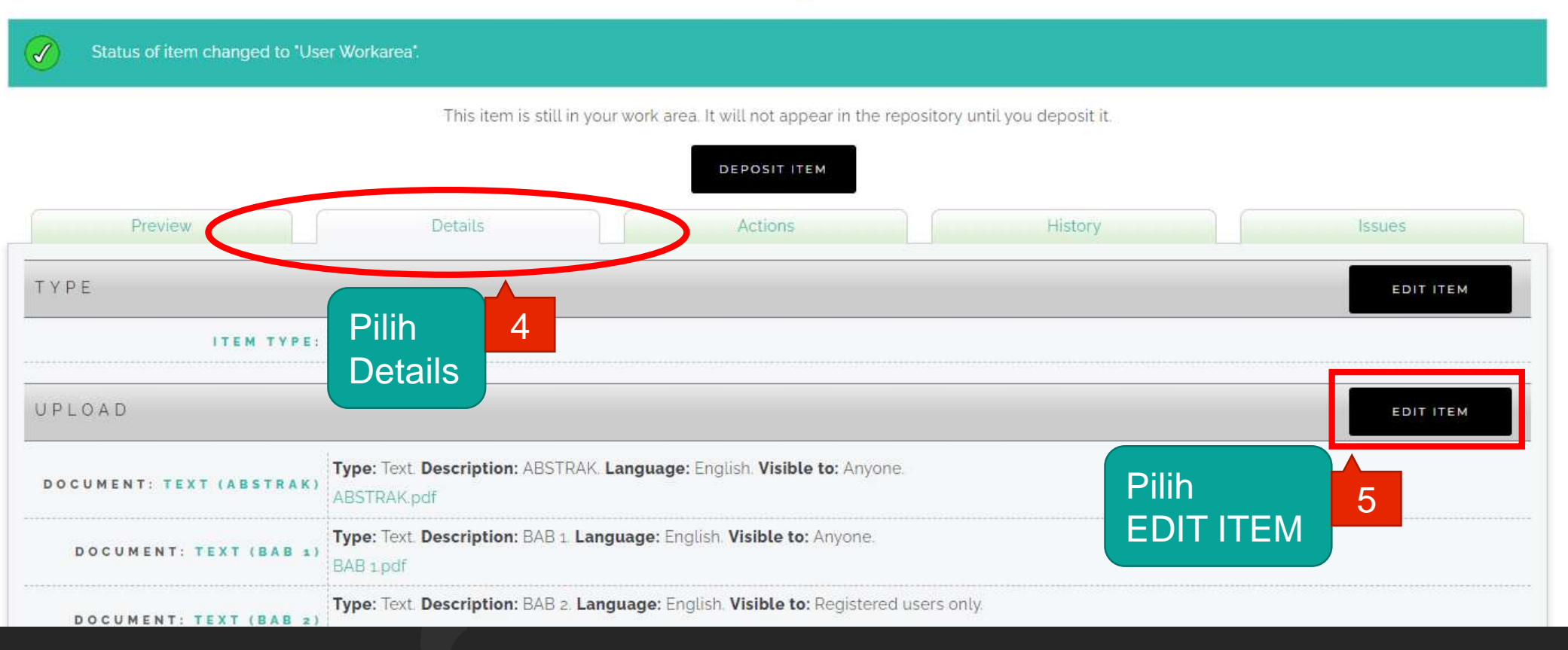

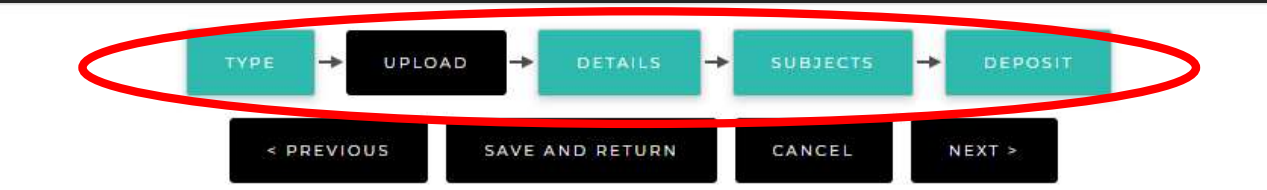

### Add a new document

To upload a document to this repository, click the Browse button below to select the file and the Upload button to upload it to the archive. You may then add additional files to the document (such as images for HTML files) or upload more files to create additional documents.

You may wish to use the SHERPA RoMEO tool to verify publisher policies before depositing.

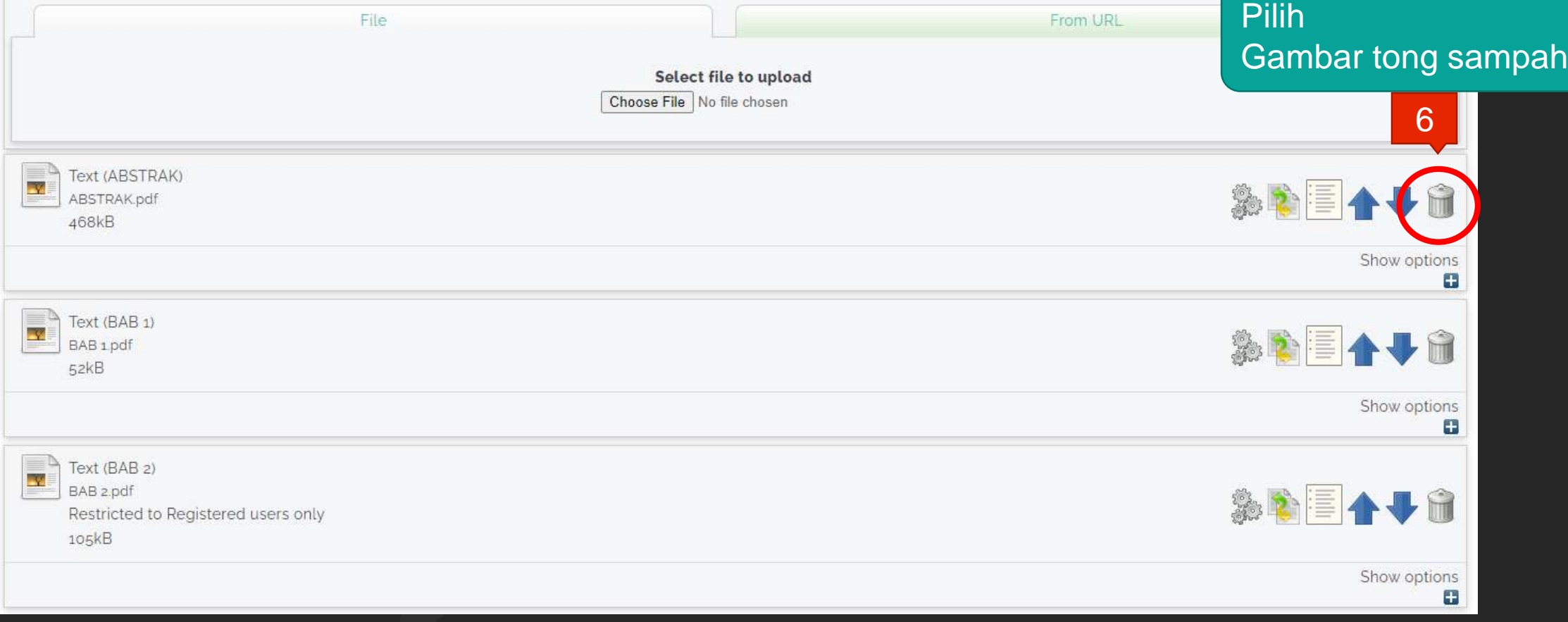

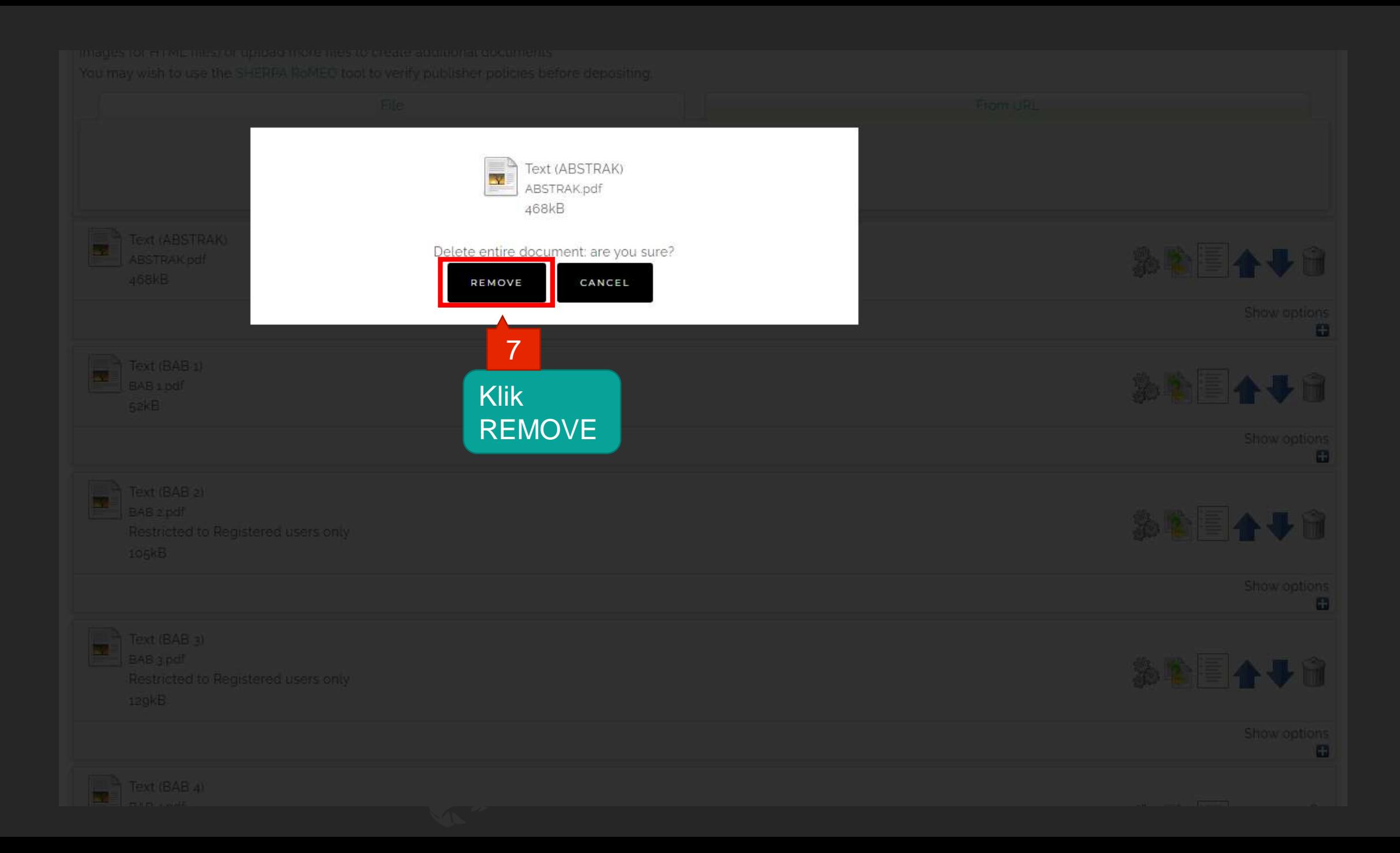

![](_page_47_Picture_33.jpeg)

![](_page_48_Figure_0.jpeg)

![](_page_49_Picture_0.jpeg)

### View Item: Uji efektivitas ekstrak etanol daun sambung nyawa (Gynura procumbens) sebagai antihiperglikemia pada mencit (Mus musculus) yang diinduksi glukosa

![](_page_49_Figure_4.jpeg)

![](_page_49_Figure_5.jpeg)

![](_page_50_Picture_0.jpeg)

Deposit item: Uji efektivitas ekstrak etanol daun sambung nyawa (Gynura procumbens) sebagai antihiperglikemia pada mencit (Mus musculus) yang diinduksi glukosa

![](_page_50_Picture_4.jpeg)

For work being deposited by its own author: In self-archiving this collection of files and associated bibliographic metadata. I grant Widya Mandala Surabaya Catholic University Repository the right to store them and to make them permanently available publicly for free on-line. I declare that this material is my own intellectual property and I understand that Widya Mandala Surabaya Catholic University Repository does not assume any responsibility if there is any breach of copyright in distributing these files or metadata. (All authors are urged to prominently assert their copyright on the title page of their work.)

For work being deposited by someone other than its author: I hereby declare that the collection of files and associated bibliographic metadata that I am archiving at Widya Mandala Surabaya Catholic University Repository) is in the public domain. If this is not the case, I accept full responsibility for any breach of copyright that distributing these files or metadata may entail. Clicking on the deposit button indicates your agreement to these terms.

![](_page_50_Picture_7.jpeg)

# PERLU DIPERHATIKAN

- 1. JANGAN UNGGAH MANDIRI REPOSITORY MENDEKATI PENUTUPAN JADWAL YUDISIUM
- 2. UNGGAH FILE THESIS/ MONOGRAPH DENGAN LENGKAP
- 3. ISI METADATA DI REPOSITORY DENGAN BENAR
- 4. PASTIKAN SCAN SURAT PERNYATAAN KEASLIAN DAN LEMBAR PERNYATAAN PERSETUJUAN PUBLIKASI KARYA ILMIAH SECARA *FULL SCREEN* (TIDAK METERAI SAJA)
- 5. ISI DAN UNGGAH BUKTI FORM UNGGAH MANDIRI BAIK THESIS/MONOGRAPH KE [https://bit.ly/VERO\\_UKWMS](https://bit.ly/VERO_UKWMS)
- 6. UNTUK TUGAS AKHIR YANG DISUBMIT KE JURNAL / KONFERENSI/DIAJUKAN UNTUK HAKI WAJIB MENGISI DAN MENGUNGGAH JUGA FORMULIR PERSETUJUAN UNGGAH DAN PERENCANAAN PUBLIKASI TUGAS AKHIR
- 7. SEGERA PERBAIKAN DAN UNGGAH FILE THESIS/MONOGRAPH APABILA ADA REVISI DARI PETUGAS

![](_page_52_Picture_0.jpeg)

![](_page_53_Picture_0.jpeg)

## R S  $\boldsymbol{T}$ D MONOGR  $\boldsymbol{A}$  $\overline{O}$ THANK YOU **SO** Salam Literasi $\bigcirc$